# **ОГМ240-40.4 ОГМ240-41.4 Системы безопасности**

Руководство по эксплуатации

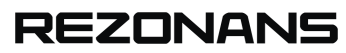

**ООО Научно-производственное предприятие «Резонанс» Тел./факс: +7 (351) 731-30-00 (многоканальный) ул. Машиностроителей, д. 10-Б, Челябинск, 454119, Россия сайт: [www.rez.ru](http://www.rez.ru), e-mail: [rez@rez.ru](mailto:rez@rez.ru)**

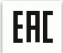

# СОДЕРЖАНИЕ

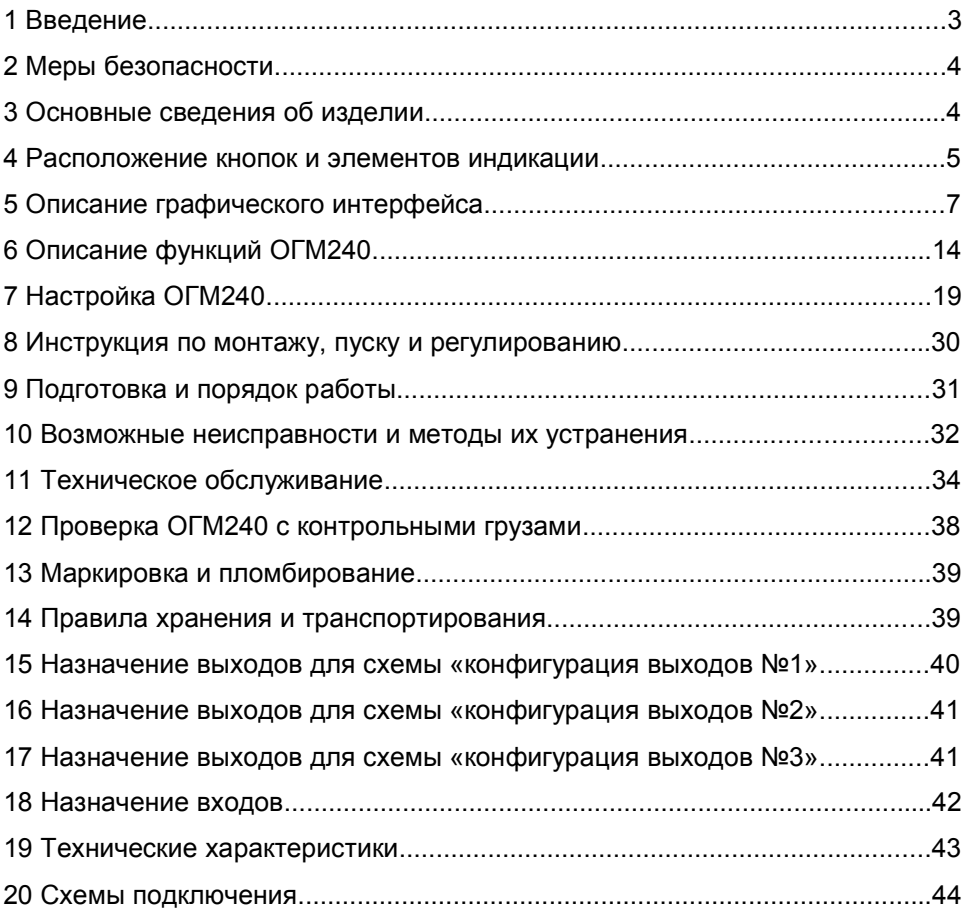

# 1 ВВЕДЕНИЕ

Настоящее руководство по эксплуатации распространяется на системы безопасности ОГМ240-40.4 и ОГМ240-41.4 (далее — прибор безопасности или ОГМ240).

В настоящем документе изложены:

- выполняемые функции ОГМ240;
- порядок настройки и работы ОГМ240:
- указания по техническому обслуживанию и способы устранения характерных неисправностей:
- правила хранения, упаковки и транспортирования.

Изготовитель оставляет за собой право без согласования с потребителем вносить изменения в конструкцию и функциональность ОГМ240, если эти изменения улучшают его работу и не нарушают взаимозаменяемости.

Обозначение систем безопасности представлено ниже.

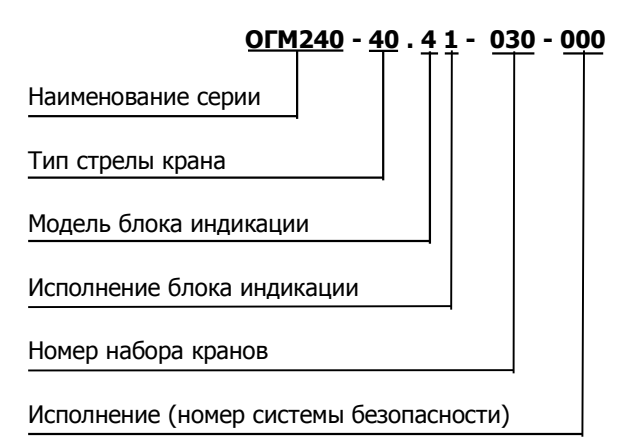

Тип стрелы крана

- 40 балочная стрела
- 41 подъемная стрела
- Модель блока индикации
	- 4 блок индикации БИ04.70-CAN

Исполнение блока индикации

- $0$  встраиваемое
- 1 отдельно стоящее

Номер набора кранов определяется сходным набором функций.

Исполнение (номер системы безопасности) определяется составом ОГМ240.

# 2 МЕРЫ БЕЗОПАСНОСТИ

Наличие прибора безопасности не снимает ответственности с крановщика в случае опрокидывания крана, разрушения его конструкций или иных аварий.

ОГМ240 должен использоваться только как прибор безопасности грузоподъемности или ограничитель, отключающий движения крана при ошибках крановщика. Крановщик в каждом конкретном случае должен убедиться в том, что при подъеме и перемещении груза не произойдет превышения грузоподъемности крана, столкновений с препятствиями, конструктивных ограничений крана и других аварийных ситуаций.

Запрещается:

- предпринимать попытки поднять груз, превышающий допустимую грузоподъемность крана на данном вылете, несмотря на наличие ОГМ240;
- использовать прибор безопасности в качестве весов или измерителя силы, в том числе при отрыве закрепленных грузов;
- проводить сварочные работы при установленном приборе безопасности;
- эксплуатировать ОГМ240 при поврежденных пломбах и (или) при наличии механических повреждений любых составных частей ОГМ240, включая соединительные жгуты;
- эксплуатировать кран при отсутствии напряжения питания на ОГМ240.

# 3 ОСНОВНЫЕ СВЕДЕНИЯ ОБ ИЗДЕЛИИ

### **ОГМ240 выполняет функции:**

- ограничителя грузоподъемности;
- координатной защиты;
- ограничителя движений крана;
- регистратора параметров работы крана.

### **ОГМ240 позволяет определять:**

- нагрузочные параметры крана: грузоподъёмность нетто (т), максимальную грузоподъёмность для текущего вылета (т), максимальный вылет с текущим весом груза (м), степень загрузки крана (%);
- линейные параметры крана: вылет (м) и высоту крюка (м);
- дополнительные параметры: положение крана на крановых путях (м), угол поворота стрелы крана (º), скорость ветрового потока (м/с);
- общую наработку крана и механизмов в отдельности в моточасах;
- общее количество рабочих циклов;
- класс использования, группу режима работы крана, коэффициент распределения нагрузок по ИСО 4301/1.

# 4 РАСПОЛОЖЕНИЕ КНОПОК И ЭЛЕМЕНТОВ ИНДИКАЦИИ

Внешний вид лицевой панели блока индикации типа БИ04.70 (далее - блок индикации или БИ04.70) приведен на рисунке 1. Назначение кнопок приведено в таблице 1.

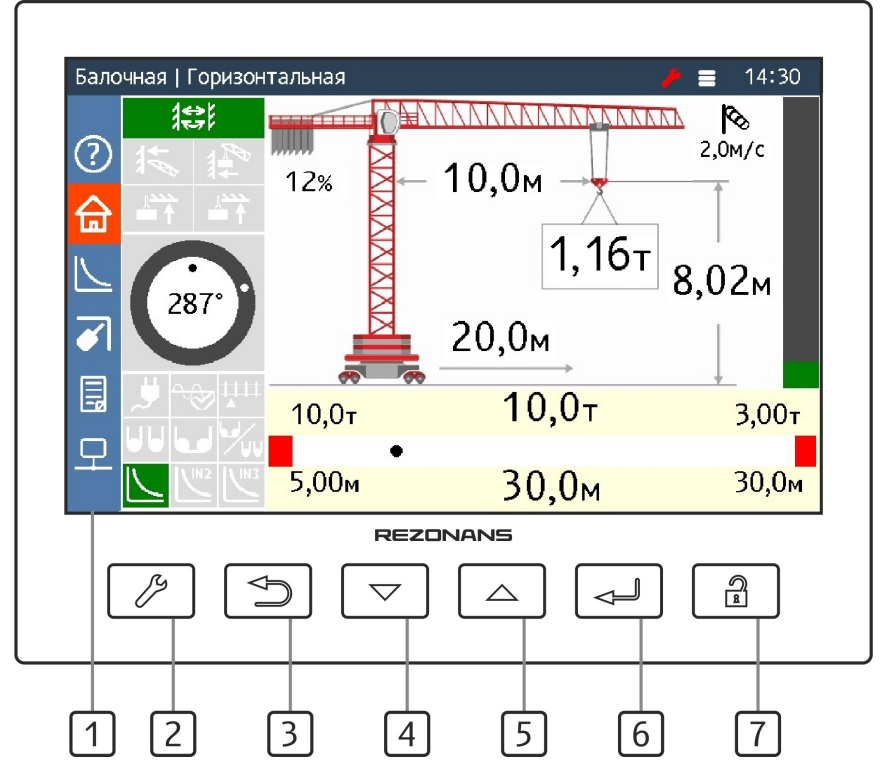

Рисунок 1 — Лицевая панель блока индикации

Таблица 1 — Назначение кнопок и элементов индикации

| Поз. | Описание                                                                                                    |  |  |
|------|----------------------------------------------------------------------------------------------------|--|--|
| 1    | Цветной жидкокристаллический дисплей.                                                                                                    |  |  |
| 2    | Кнопка «Меню» позволяет:<br>- перейти к выбору и вводу допустимых значений ограничений движений<br>крана (по максимальному вылету, по минимальной высоте, по макси-<br>мальной высоте);<br>- перейти к считыванию регистратора параметров;<br>– перейти к установке параметров блока индикации (уровень подсветки<br>дисплея, уровень громкости звукового сигнала, язык интерфейса);<br>- перейти к меню настройки (когда включен режим настройки);<br>- выходить из меню. |  |  |
| 3    | Кнопка «Возврат» позволяет:<br>- перейти на основной экран;<br>- перейти на предыдущий уровень меню;<br>- в меню перемещать курсор влево при редактировании параметра и вы-<br>ходить из режима редактирования параметра без сохранения парамет-<br>pa.                                                                                                    |  |  |
| 4    | Кнопка «Вниз» позволяет:<br>– перейти к следующему экрану;<br>- перевести курсор на нижнюю строку меню;<br>- уменьшать значение изменяемого параметра.                                                                                                    |  |  |
| 5    | Кнопка «Вверх» позволяет:<br>- перейти к предыдущему экрану;<br>- перевести курсор на верхнюю строку меню;<br>- увеличивать значение изменяемого параметра.                                                                                                    |  |  |
| 6    | Кнопка «Ввод» позволяет:<br>- выбрать масштаб на экране координатной защиты<br>- выбрать пункт меню;<br>- в меню ввести измененное значение параметра или выполнить указан-<br>ное действие, перемещать курсор вправо при редактировании парамет-<br>pa.                                                                                                    |  |  |
| 7    | Кнопка «Разблокировка» позволяет:<br>- снять блокировку с определенных механизмов крана в зависимости от<br>сработавшего ограничения;<br>- обнулять массу тары.                                                                                                    |  |  |

# 5 ОПИСАНИЕ ГРАФИЧЕСКОГО ИНТЕРФЕЙСА

Графический интерфейс блока индикации состоит из трех частей (см. рисунок 2):

- статусная строка, расположенная в верхней части дисплея;
- панель с иконками экранов, расположенная в боковой части дисплея;

– текущий экран с параметрами, занимающий основную часть дисплея. Назначение элементов интерфейса приведено в таблице 2.

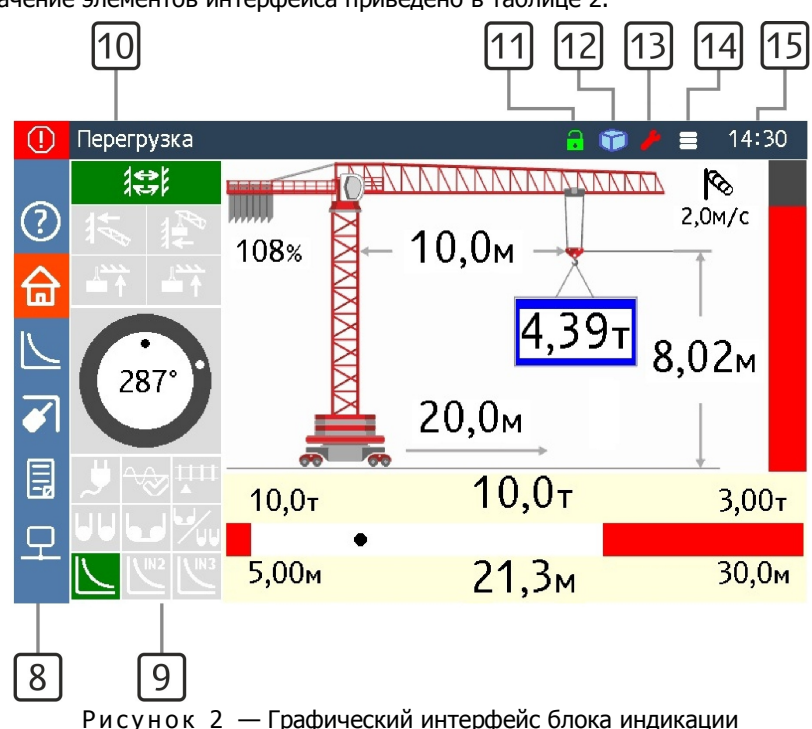

Таблица 2 — Элементы графического интерфейса

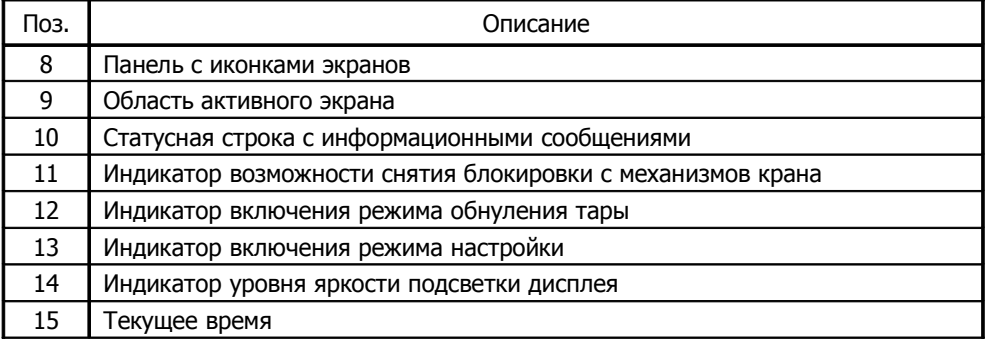

Область активного экрана состоит из 6 переключающихся экранов:

- основной экран;
- экран информационных сообщений;
- экран текущей грузовой характеристики;
- экран координатной защиты;
- экран регистратора параметров;
- экран информации с блоков и датчиков.

Переключение экранов осуществляется кнопками 4 и 5, а также кнопкой 3 при быстром возврате к основному экрану.

### **5.1 Основной экран**

Внешний вид основного экрана представлен на рисунке 3. Описание элементов экрана приведено в таблице 3.

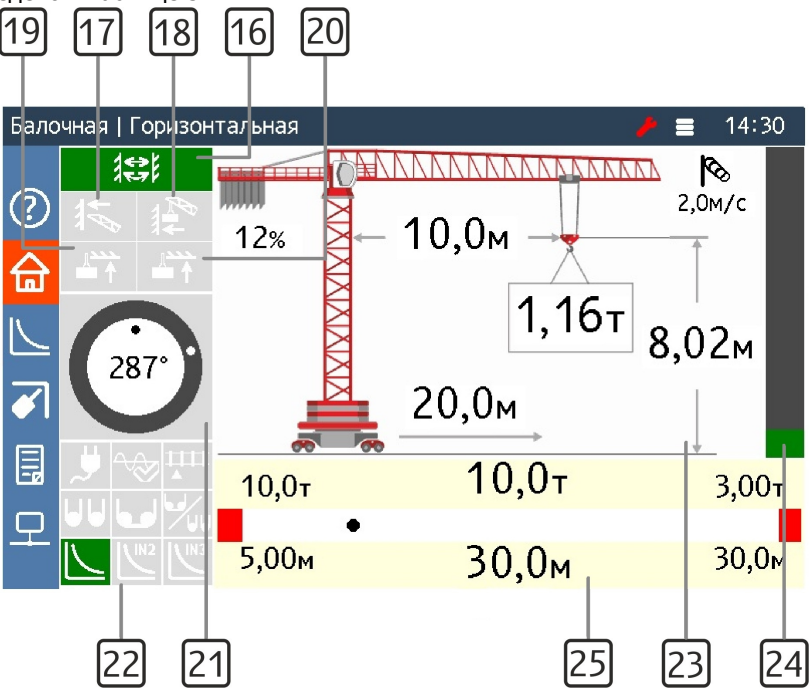

Рисунок 3 — Основной экран

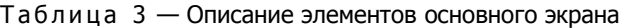

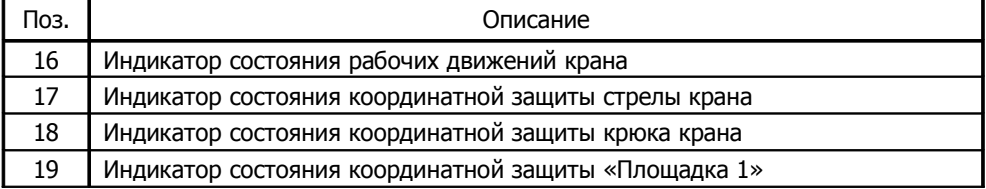

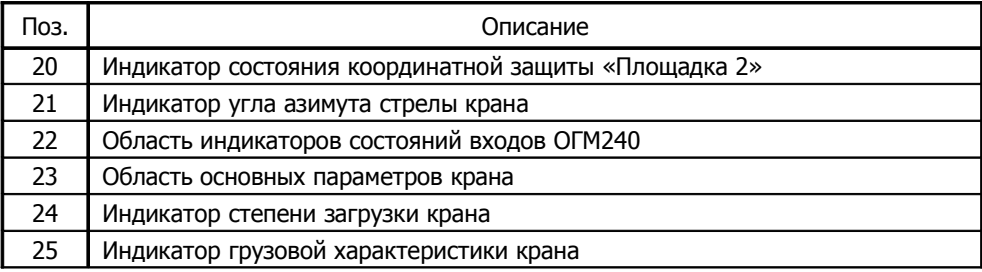

В области основных параметра крана отображаются: масса поднимаемого груза (т), вылет (м), высота крюка (м), степень загрузки крана (%), положение крана на рельсовом пути (м), скорость ветрового потока (м/с).

Индикаторы состояний с 16 по 20 подсвечиваются зеленым цветом если соответствующая функция включена, желтым цветом — если конструктивными элементами крана происходит приближение к соответствующему ограничению, красным цветом — если ограничение сработало.

На индикаторе грузовой характеристики черной точкой условно показано положение крюка относительно минимального и максимального вылета. Слева отображаются минимальный вылет и максимальный вес груза, который можно поднять на минимальном вылете. Справа отображаются максимальный вылет и максимальный вес груза, который можно поднять на максимальном вылете. По середине отображаются максимальный вес груза, который можно поднять на текущем вылете и максимальный вылет, на который можно переместить груз с текущим весом.

В области индикаторов состояний входов ОГМ240 осуществляется подсветка иконок (картинок), соответствующих текущему состоянию входов ОГМ240, которые определяют некоторые режимы работы прибора безопасности. Описание индикаторов состояний входов приведено в таблице 4.

| Поз. | Описание                                                             |
|------|----------------------------------------------------------------------|
|      | Индикатор состояния входа 1 «Линейный контактор»                     |
|      | Индикатор состояния входа 2 с включенной функцией «Наличие 3 фаз»    |
|      | Индикатор состояния входа 3 с включенной функцией «Коррекция пути»   |
|      | Индикатор состояния входа 2 с включенной функцией «Изм. запасовки»   |
|      | Индикатор состояния входа 2 с включенной функцией «Изм. запасовки»   |
|      | не используется                                                      |
|      | Индикатор состояния работы крана по основной грузовой характеристике |

Таблица 4 — Описание индикаторов состояний входов ОГМ240

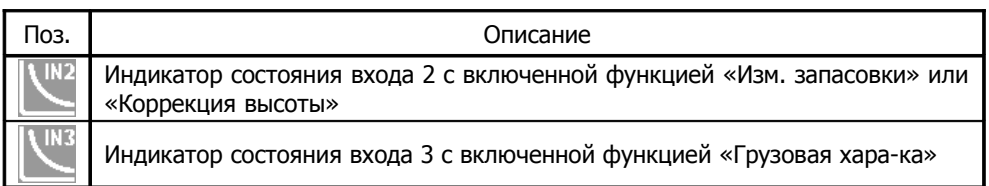

Индикаторы состояний входов ОГМ240 подсвечиваются зеленым цветом если соответствующая функция (режим) включена или на вход подан активный уровень сигнала. Описание работы входов более детально представлены в пункте «Назначение входов».

### **5.2 Экран информационных сообщений**

Экран информационных сообщений (см. рисунок 4) в табличной форме отображает все информационные сообщения, выводимые блоком индикации в текущий момент. В боковой части экрана подсвечиваются зеленым цветом операции, которые совершает оператор в данный момент, красным цветом — если операции запрещены, серым цветом — если операции разрешены, светло-серым цветом — если операции ОГМ240 не контролируются (например, если не подключен соответствующий датчик).

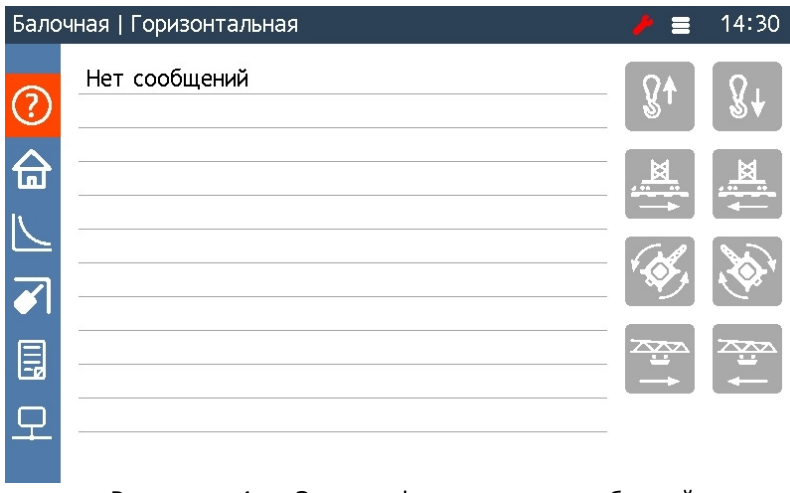

Рисунок 4 — Экран информационных сообщений

### **5.3 Экран грузовой характеристики**

На рисунке 5 представлен экран с графиком текущей грузовой характеристикой крана. В верхней части экрана располагается таблица с конфигурацией крана. Изменение конфигурации осуществляется через основное меню и описано в пункте «Меню настройки».

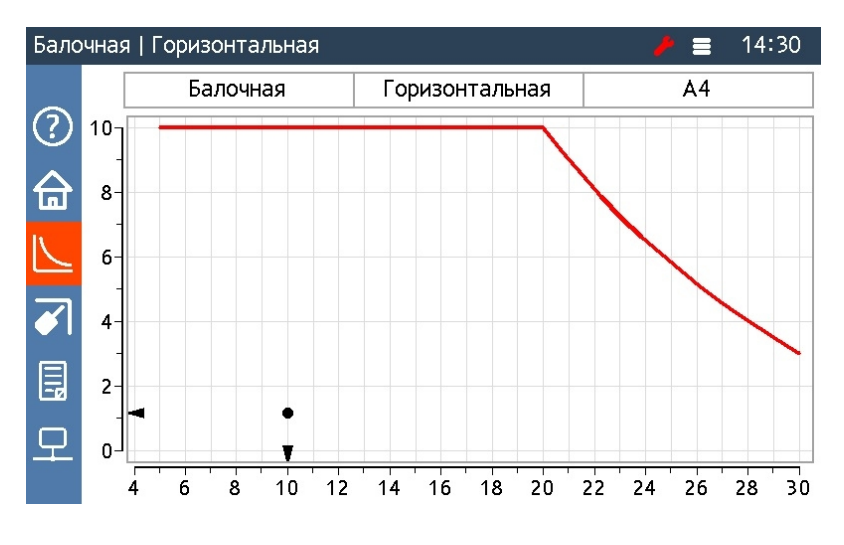

Рисунок 5 — Экран грузовой характеристики

### **5.4 Экран координатной защиты**

На рисунке 6 представлен экран с координатной защитой.

Коричневой ломаной линией изображена координатная защита стрелы, синей координатная защита крюка, зеленой — координатная защита «Площадка 1» и оранжевой — координатная защита «Площадка 2». Синей точкой на стреле крана условно показано положение крюка. Черными перемещающимися стрелками вблизи вертикальной и горизонтальной шкал показаны положение и координаты оголовка стрелы крана.

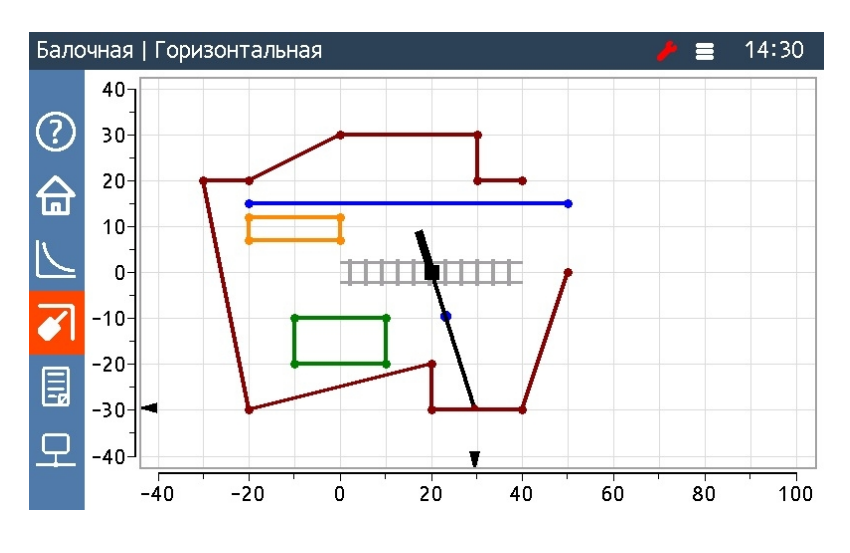

Ри сунок 6 — Экран координатной защиты

### **5.5 Экран регистратора параметров**

На экране регистратора параметров (см. рисунок 7) кроме моточасов и общего количества рабочих циклов приводится сводная информация о кране и ОГМ240.

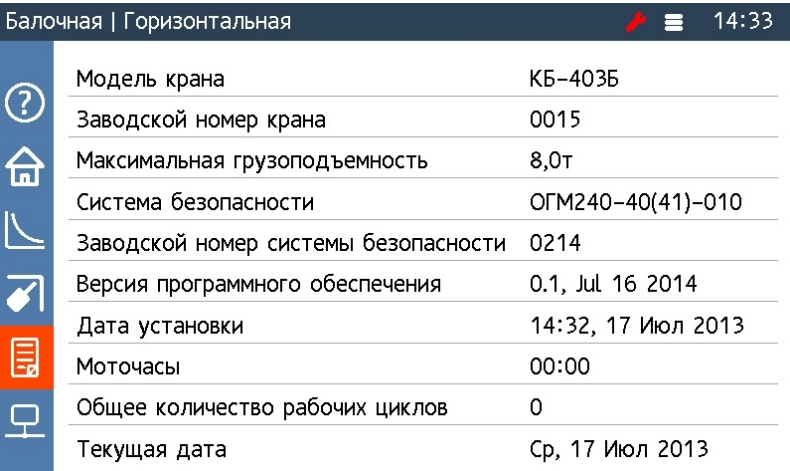

Рисунок 7 — Экран регистратора параметров

### **5.6 Экран информации с блоков и датчиков**

Экран информации с блоков и датчиков представлен на рисунке 8. Экран служит для диагностики блоков и датчиков, входящих в прибор безопасности.

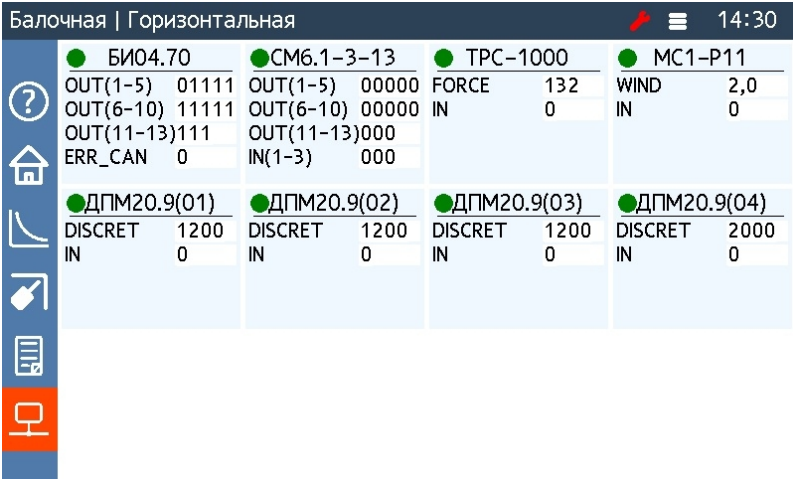

Рисунок 8 — Экран информации с блоков и датчиков

Установка параметров блока индикации, а также настройка ОГМ240 осуществляется в меню. Для перехода к меню необходимо нажать кнопку 2 и в нижней части экрана появится меню (см. рисунок 9). Для навигации по меню используются кнопки 3, 4, 5 и 6. Также с помощью кнопки 3 можно выходить из пунктов меню без сохранения параметров. Для выхода из меню необходимо нажать кнопку 2.

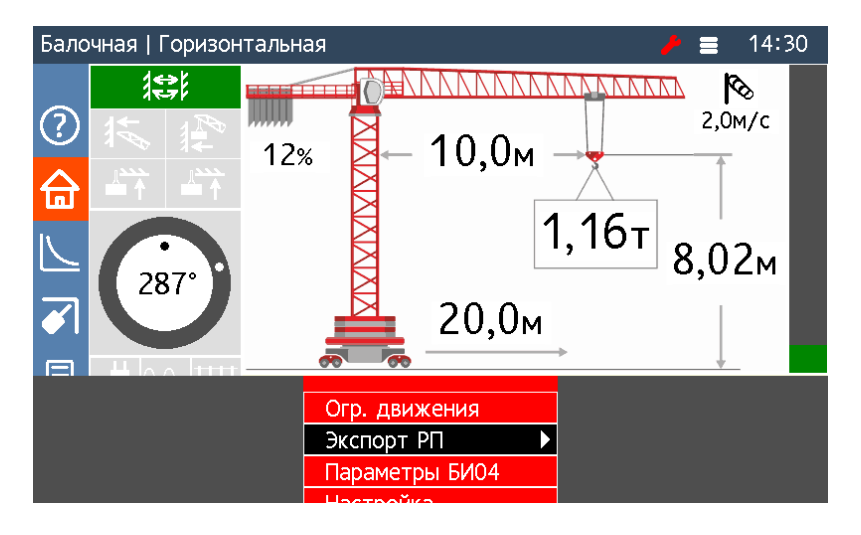

Рисунок 9 — Меню блока индикации

# 6 ОПИСАНИЕ ФУНКЦИЙ ОГМ240

### **6.1 Ограничитель грузоподъёмности**

Ограничитель грузоподъёмности позволяет:

- информировать крановщика о предельной загрузке крана;
- автоматически формировать сигналы отключения механизмов крана при подъёме груза, масса которого превышает максимальную грузоподъемность для текущего вылета;
- обеспечить возможность обратного движения (уменьшение степени загрузки).

Для выполнения этой функции ОГМ240 определяет массу груза Q (т) и максимальную грузоподъёмность для текущего вылета Qм (т).

#### *Внимание!*

- *1 ОГМ240 не является средством измерения.*
- *2 Масса груза определяется <sup>с</sup> точностью, достаточной для выполнения функции ограничителя грузоподъёмности, <sup>и</sup> может отличаться от фактической.*

Грузоподъёмность крана определяется суммарной массой груза и грузозахватных приспособлений.

Максимальная грузоподъёмность крана зависит от вылета груза (крюка). С увеличением вылета груза максимальная грузоподъёмность уменьшается.

Грузоподъёмность крана задается в виде таблицы и приведена в паспорте крана.

Для количественной оценки загруженности крана ОГМ240 рассчитывает степень загрузки крана равную процентному отношению массы груза нетто к максимальной гру-

зоподъёмности крана для текущего вылета ( $\rm M3$  =  $\frac{\sim}{\sim}$   $\cdot100\%$ Qм  $M_3 = \frac{Q}{2} \cdot 100\%$ ).

**Предварительная сигнализация** включается при степени загрузки **более 90%**, при этом шкала загрузки меняет свой цвет на желтый и включается прерывистый звуковой сигнал.

Если степень загрузки крана **более 105%** шкала загрузки меняет свой цвет на красный, при этом период повтора звукового сигнала уменьшается и **механизмы крана блокируются**.

После включения блокировки разрешены движения направленные в сторону уменьшения степени загрузки крана:

- опускание груза;

- уменьшение вылета.

#### **6.2 Ограничитель движений крана**

Ограничитель движений крана предназначен для предотвращения повреждения конструкций и механизмов крана.

В ОГМ240 реализованы следующие виды ограничения движений:

-ограничение вращения стрелы крана влево (по углу азимута);

- -ограничение вращения стрелы крана вправо (по углу азимута);
- -ограничение по максимальному вылету;
- -ограничение по минимальному вылету;
- -ограничение по максимальной высоте;
- -ограничение по минимальной высоте;
- -ограничение передвижения крана вперед по рельсовому пути;
- -ограничение передвижения крана назад по рельсовому пути.

При приближении к ограничению включается **предварительная сигнализация**:

- -в статусной строке 10 совместно с символом «Внимание» выводится соответствующее сообщение;
- -включается прерывистый звуковой сигнал;
- -индикатор состояния движений крана 16 подсвечивается желтым цветом.

Предварительная сигнализация включается заблаговременно до наступления самого ограничения. Порог включения предварительной сигнализации может быть изменен в меню настройки блока индикации, кроме передвижения крана по рельсовому пути. Заводские значения порогов следующие: по вылету  $-$  2 м, по высоте  $-$  4 м, по азимуту  $-$  20 град., по передвижению крана  $-$  2 м.

При наступлении ограничения **механизмы крана блокируются**:

- -в статусной строке 10 совместно с символом «Стоп» выводится соответствующее сообщение;
- -период повторения звукового сигнала увеличивается;
- -индикатор состояния движений крана 16 подсвечивается красным цветом;
- -на экране информационных сообщений (см. рисунок 4) в боковой части экрана указываются разрешенные и запрещенные операции, которые можно осуществить в данный момент.

#### **6.3 Координатная защита**

Координатная защита предназначена для предотвращения столкновения крана с препятствием в стеснённых условиях работы.

В ОГМ240 реализованы следующие виды координатной защиты:

-«Стена» — защита стрелы и защита крюка;

-«Потолок» — площадка-1 и площадка-2.

**«Стена»** – это воображаемая вертикальная бесконечная плоскость, перпендикулярная проекции стрелы и крюка на землю и построенная по срезу оголовка стрелы и крюка. Установка координатной защиты должна осуществляться по точкам ломаной линии, находящейся не менее чем за три метра до препятствия.

**«Потолок»** – это воображаемая горизонтальная плоскость (площадка), внутри которой разрешены движения крюка, если высота крюка не превышает установленного значения. Площадка состоит из 2-х прямоугольных участков и при установке защиты вводятся координаты точек, которые принадлежат концам диагоналей прямоугольных участков. Стороны прямоугольных участков располагают параллельно осям системы координат (ось «х» параллельна рельсовому пути).

П р и мечание: при вводе координатной защиты необходимо учитывать габаритные размеры поднимаемого груза и предусматривать запас по расстоянию и углу поворота (для учета инерции стрелы).

При подходе к ограничительной плоскости включается **предварительная сигнализация**:

- включение прерывистого звукового сигнала;
- индикатор соответствующей защиты 17, 18, 19 или 20 (см. рисунок 3) подсвечивается желтым цветом;
- в статусной строке 10 совместно с символом «Внимание» выводится соответствующее сообщение.

Порог включения предварительной сигнализации для защит «Потолок» и «Стена» составляет — 2 метра.

При достижении ограничительной плоскости **механизмы крана блокируются:**

- период повторения звукового сигнала увеличивается;
- индикатор соответствующей защиты 17, 18, 19 или 20 (см. рисунок 3) подсвечивается красным цветом;
- в статусной строке 10 совместно с символом «Стоп» выводится соответствующее сообщение.

При срабатывании блокировки возможны движения, направленные вывести кран в рабочую область.

Примечание: если по каким то причинам с помощью данных движений кран вывести в рабочую область не удается, необходимо воспользоваться кнопкой 7 и соблюдая осторожность выполнить необходимое движение. При этом состояние кнопки записывается в регистратор параметров.

### **6.4 Регистратор параметров**

Регистратор параметров состоит из трёх областей памяти, предназначенных для хранения:

- оперативной информации;
- информации о перегрузках крана;
- долговременной информации.

Оперативная информация и информация о перегрузках состоит из набора записей. Одна запись включает в себя:

- дату и время записи;
- значение степени загрузки крана;
- значение массы груза;
- значение максимально-допустимой массы груза для текущего вылета;
- значение вылета;
- значение высоты подъема крюка;
- значение угла поворота стрелы крана;
- положение крана на рельсовом пути;
- значение скорости ветрового потока;
- значения с датчиков;
- информацию о дискретных входах и выходах;
- информацию о сработавших ограничениях;
- информацию о принудительном снятии блокировки с механизмов крана.

Записи оперативной информации производятся с периодом от 1 до 25 с. Период записи зависит от степени загрузки крана: при максимальной загрузке крана период минимальный, при минимальной загрузке крана период — максимальный. Также запись оперативной информации осуществляется в момент наступления любого из ограничений, не зависимо от периода записи.

Записи информации о перегрузках производятся один раз за цикл, при этом:

- степень загрузки крана должна быть более 100%;
- сохраняется информация, соответствующая максимальной степени загрузки крана в течение цикла.

Долговременная информация включает в себя:

- общую наработку крана и механизмов в отдельности в моточасах;
- суммарное число рабочих циклов и число рабочих циклов при различной степени загрузки крана;
- статистику поднятых грузов;
- характеристическое число, режим нагружения, режим работы крана, класс использования, коэффициент распределения нагрузок;
- номера прибора безопасности и крана;
- наименования прибора безопасности и крана;
- дату установки прибора безопасности кран;
- технические параметры крана (конструктивные и нагрузочные);
- значения параметров грузовых характеристик крана;
- параметры введенной координатной защиты;
- параметры ограничения движений крана;
- конфигурацию входов и выходов;
- параметры конфигурации прибора безопасности.

Обработка и распечатка данных регистратора параметров осуществляется на персональном компьютере (ПК) под управлением операционной системы Windows с помощью программы LogSystem. Данные на ПК сохраняются в файлах с расширением «LGK».

Передача данных на ПК производится с помощью USB флеш-карты (далее — флешкарта). Для считывания РП необходимо:

- нажав кнопку 2 перейти в главное меню;
- нажатием кнопки 4 выбрать пункт меню «Экспорт РП» и нажать кнопку 6;
- вставить флеш-карту в блок индикации и нажать кнопку 6, по окончании считывания блок индикации перейдет в главное меню;
- извлечь флеш-карту из блока индикации и вставить в ПК;
- запустить файл считанного РП с расширением «LGK», автоматически запустится программа преобразования LogConverter, результатом работы программы станет файл с расширением «lgs» и после запустится программа LogSystem с открытым файлом считанного РП.

Обработка и распечатка данных регистратора производится согласно руководству пользователя программы LogSystem.

### **6.4 Тестирование составных частей**

В ходе работы ОГМ240 производит автоматическое тестирование составных частей, при обнаружении неисправности все механизмы крана блокируются, в статусной строке дисплея выводится соответствующее информационное сообщение.

Более детально о работоспособности составных частей отображается на экране информации с блоков и датчиков (см. рисунок 8).

# 7 НАСТРОЙКА ОГМ240

После установки и монтажа блоков и датчиков прибора безопасности, и соединения их между собой жгутами, согласно схемы подключения ОГМ240 и электрической схемы крана, необходимо произвести настройку (регулировку) прибора безопасности.

#### *Внимание!*

*Работы по настройке прибора безопасности могут выполнять только наладчики завода изготовителя крана <sup>и</sup> наладчики сервисных центров НПП «Резонанс».*

Перед первым включением ОГМ240 необходимо изучить назначение кнопок и элементов индикации, расположенных на передней панели блока индикации.

Для настройки ОГМ240 необходимо осуществить подготовку прибора безопасности к работе, описанной в разделе «Подготовка и порядок работы». После описанных процедур к настройке ОГМ240 можно приступать только в случае работоспособности всех составных частей прибора безопасности. Для этого необходимо перейти к экрану информации с блоков и датчиков. Убедится, что все составные части ОГМ240, установленные на кран, передают свои параметры и работоспособны (должен быть зеленый кружок спереди названия составной части).

Для входа в режим настройки ОГМ240 винт настройки, расположенный снизу на задней стороне корпуса блока индикации, необходимо повернуть по часовой стрелке до упора (примерно угол поворота винта составляет 90 град.). Успешный вход в режим настройки прибора безопасности будет служить появление символа 13. По окончании настройки необходимо винт настройки повернуть против часовой стрелки до упора, после чего опломбировать винт для исключения несанкционированного доступа к изменению параметров настройки ОГМ240. После выхода из режима настройки символ 13 должен исчезнуть. В рабочем режиме осуществить проверку ОГМ240 с контрольными грузами (см. пункт «Проверка ОГМ240 с контрольными грузами»).

Для перехода непосредственно к настройке датчиков и ввода параметров необходимо в главном меню зайти сначала в пункт «Настройка» и после в требуемый пункт настройки с помощью кнопки 6.

Настройка ОГМ240 осуществляется в следующей последовательности:

- ввод даты и времени;
- ввод заводских данных;
- редактирование параметров крана;
- ввод и редактирование параметров системы;
- настройка вылета;
- настройка высоты;
- настройка пути;
- настройка азимута;
- настройка веса;
- ввод грузовых характеристик;
- ввод координатной защиты.

При отсутствии тех или иных функций в конкретном исполнении ОГМ240 допускается не выполнять настройку параметров соответствующих данным функциям, например, при отсутствии датчика пути не нужно выполнять настройку пути, а также редактировать параметры, которые напрямую с этим связаны, например, максимальную длину пути, т.е. оставить параметры без изменений.

Ниже представлена структура пункта «Настройка», а также последовательность процессов настройки датчиков, ввода и редактирования параметров.

Редактирование и ввод параметров внутри пунктов осуществляется:

- кнопками 3 и 6 для перехода курсора;
- кнопками 4 и 5 изменение параметра;
- кнопкой 6 (курсор на фразе «Сохранить») сохранение в памяти;

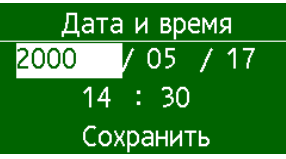

- кнопкой 6 (на выбранной строке) - включение или изменение состояния.

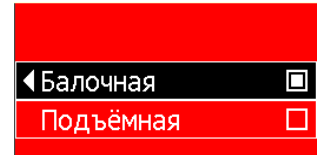

### Дата и время

В пункте даты и времени корректируется текущие дата и время. К данным временным параметрам привязывается регистратор параметров при сохранении каждой записи в память.

#### Заводские данные

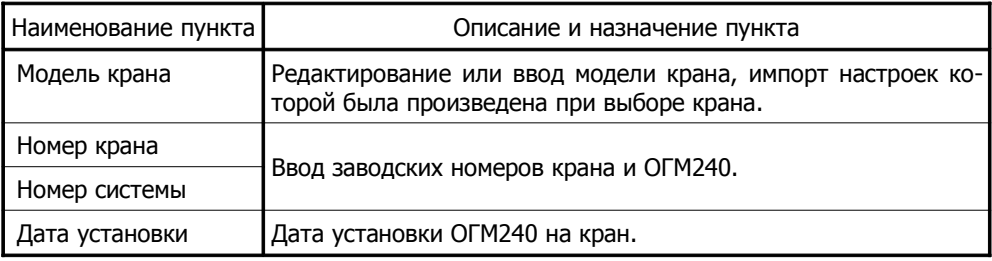

### **Параметры крана**

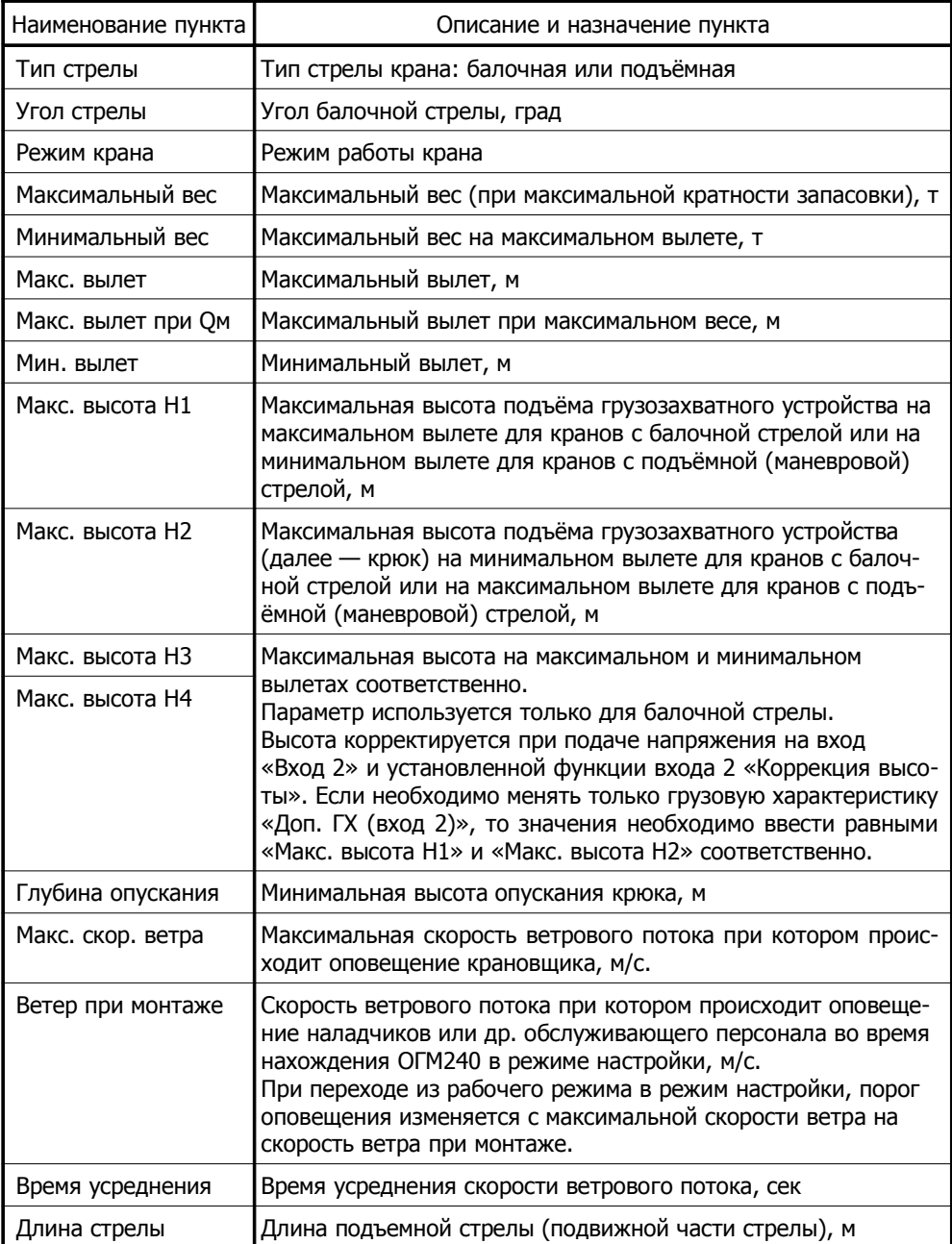

 $\frac{1}{2}$  ,  $\frac{1}{2}$  ,  $\frac{1$ 

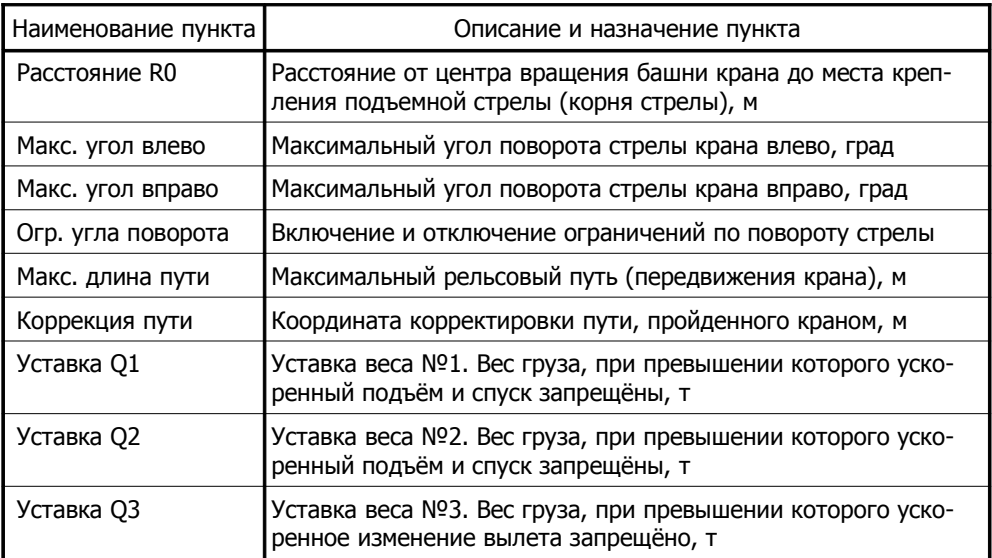

Примечание:

- если в процессе работы крана имеется возможность изменения кратности запасовки, то все параметры крана необходимо вводить для крана с параметрами при 4-х кратной запасовке;
- если грузовая характеристика крана в виде прямой линии (одинаковый вес на любом вылете), то вылет «Макс. вылет при Qм» следует установить равным максимальному вылету, если грузовая характеристика не имеет горизонтальной прямой, то вылет «Макс. вылет при Qм» следует установить равным минимальному вылету;
- не используемые уставки Q1, Q2 и Q3 необходимо устанавливать больше на 25 % относительно максимальной грузоподъемности крана;
- в процессе работы крана при изменении запасовки с 4-х на 2-х кратную, значения уставок «Уставка Q1» и «Уставка Q2» автоматически уменьшаются в два раза;
- для кранов с балочной стрелой значения параметров «Длина стрелы» и «Расстояние R0» допускается не вводить;
- для кранов с балочной наклонной стрелой без возможности передвижения грузовой тележки значения параметров «Мин. вылет», «Макс. вылет при Qм» и «Макс. вылет» необходимо установить равными максимальному (единственному и неизменному) вылету.

# Параметры системы

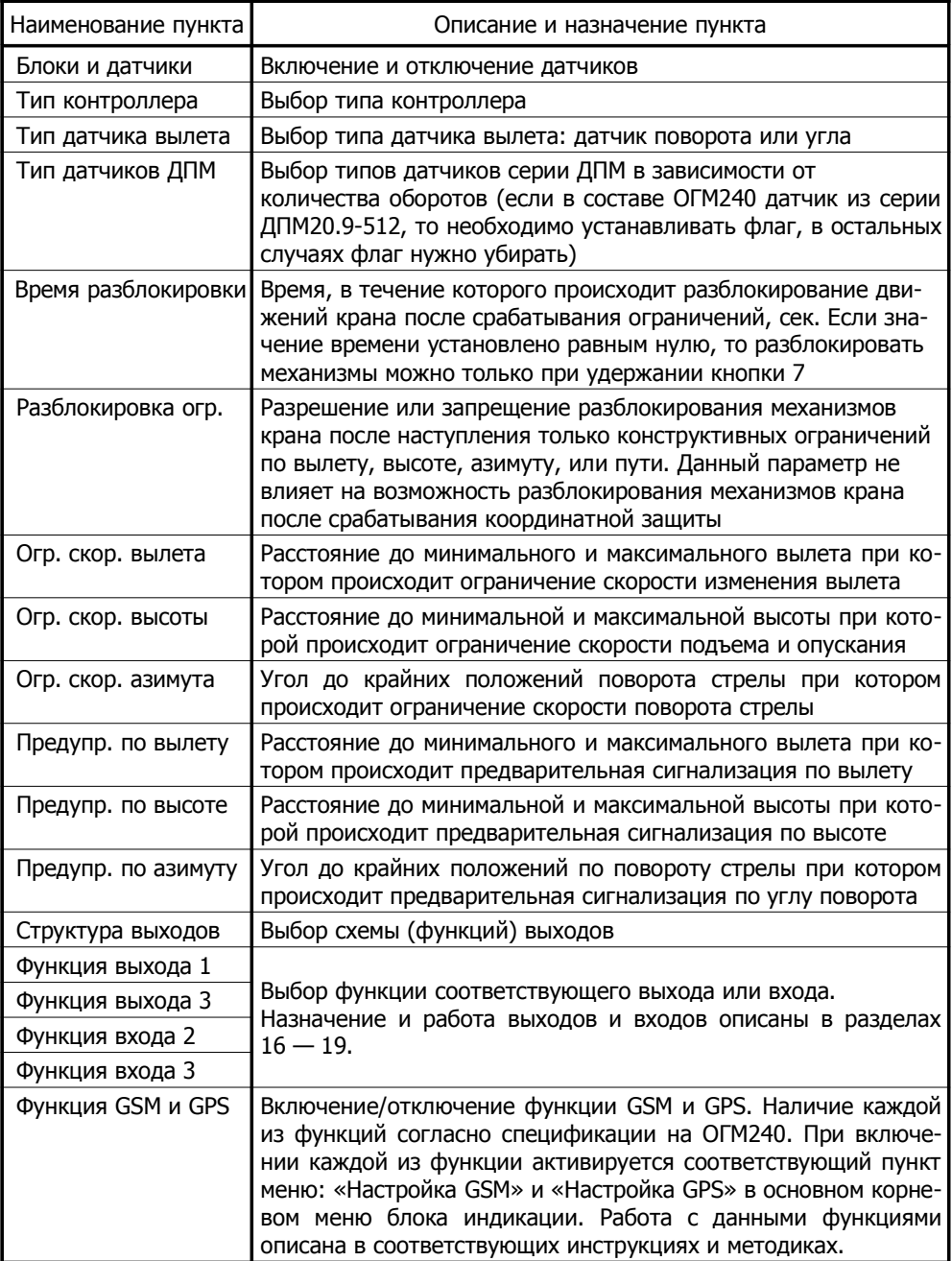

#### Настройка вылета

В пункте настройки вылета осуществляется последовательная настройка вылета, первый шаг — установить крюк на минимальный вылет и сохранить, второй шаг установить крюк на максимальный вылет и сохранить.

Справа от меню отображаются следующие параметры:

«Rmin» — минимальный вылет; «Rmax» — максимальный вылет; «dr1», «dr2» — записанные в памяти значения датчика вылета соответственно для минимального и максимального вылета; «sign» — записанное в памяти условное направление вращения датчика вылета; «dr» — текущее значение датчика вылета; «ext\_sign» — условное направление вращения датчика вылета во время осуществления настройки (2 направление вращения не установлено, 1 и -1 — направление вращения установлено).

После сохранения минимального вылета, включается режим автоматического определения направления вращения датчика вылета. Это значит, что для установки максимального вылета следует изменять вылет только в сторону увеличения до тех пор пока значение датчиков не будет отличаться на 100 у.е. («дискрет») от сохраненного значения при первом шаге. Для визуальной проверки направленности вращения служит па $p$ аметр — «ext sign».

Примечание: 100 «дискрет» — для датчиков серии ДПМ и 185 «дискрет» для датчиков серии ДУГ.

#### Настройка высоты

В пункте настройки высоты сначала требуется выбрать тип стрелы крана.

Справа от меню отображается записанный в памяти тип стрелы крана — «Туре jib»: «girder», «lifting» соответственно балочная и подъемная стрела крана.

Далее осуществляется последовательная пошаговая настройка высоты, в процессе которой, справа от меню, будут указываться параметры в квадратных скобках, которые необходимо учитывать при установке крюка.

Справа от меню отображаются следующие параметры:

« $[{\sf R}]$ » — вылет, на который необходимо установить крюк; « $[{\sf H}]$ » — высота, на которую необходимо установить крюк; «ext\_sign» — условное направление вращения датчика высоты во время осуществления настройки (2 — направление вращения не установлено, 1 и -1 — направление вращения установлено); «dh» — текущее значение датчика высоты; «dh1» - «dh4» — записанные в памяти значения датчика высоты соответствующие пошаговой настройке.

После сохранения шага 1, включается режим автоматического определения направления вращения датчика высоты. Это значит, что в процессе настройки по следующим шагам следует изменять высоту только в сторону подъема, до тех пор пока значение датчика высоты не будет отличаться на 100 «дискрет» от сохраненного значения при первом шаге. Для визуальной проверки направленности вращения служит параметр — «ext sign».

#### Настройка пути

В пункте настройки пути осуществляется последовательная настройка пути, первый шаг — установить кран на начало пути и сохранить, второй шаг — установить кран в конец пути и сохранить.

Справа от меню отображаются следующие параметры:

«Smin» — начало пути: «Smax» — конец пути (максимальный путь): «ext sign» условное направление вращения датчика пути во время осуществления настройки (2 направление вращения не установлено, 1 и -1 — направление вращения установлено); «ds1» и «ds2» - записанные в памяти значения датчика пути соответствующие пошаговой настройке; «sign» — записанное в памяти условное направление вращения датчика пути; «ds» — текущее значение датчика пути.

После сохранения первого шага, включается режим автоматического определения направления вращения датчика пути. Это значит, что для установки конца пути следует осуществлять передвижение крана в сторону конца пути, до тех пор пока значение датчика высоты не будет отличаться на 100 «дискрет» от сохраненного значения при перво шаге. Для визуальной проверки направленности вращения служит параметр — «ext sign».

#### Настройка азимута

В пункте настройки азимута сначала требуется выбрать конструкцию ОПУ (опорноповоротное устройство).

Справа от меню отображается записанная в памяти конструкция ОПУ - «turn»: «limited», «multi» соответственно без токосъемником и с токосъемником.

При выборе конструкции ОПУ - с токосъемником необходимо ввести следующие данные, которые будут дублироваться справа от меню: «N opu» — количество зубьев ОПУ; «N деаг» — количество зубьев шестерни, которая передает вращение от ОПУ на датчик азимута; «N dpm» — количество оборотов датчика азимута (если датчик азимута из серии ДПМ20.9-512, то следует указывать 512 оборотов, в остальных случаях указывать 60 оборотов).

Далее осуществляется последовательная пошаговая настройка азимута: первый шаг - установить стрелу крана вдоль рельсового пути в сторону конца пути и в пункте установки нуля сохранить, второй шаг — повернуть стрелу крана влево на угол указанный в пункте меню установки угла и сохранить. Данный угол можно изменить кнопками 4 и 5. Рекомендуется устанавливать угол в пределах от 180 до 360 град, при этом наиболее точно настройка азимута получается на 360 град.

При установке нуля и угла справа от меню отображаются следующие параметры:

«angle» — углы стрелы крана при сохранении первого шага (установка нуля) и второго шага (установка угла); «ext sign» — условное направление вращения датчика азимута во время осуществления настройки (2 — направление вращения не установлено, 1 и -1 — направление вращения установлено); «d1 az» и «d2 az» — записанные в памяти значения датчика азимута соответствующие пошаговой настройке; «sign» - записанное в памяти условное направление вращения датчика азимута; «d\_az» — текущее значение датчика азимута.

После сохранения первого шага, включается режим автоматического определения направления вращения датчика азимута. Это значит, что для установки угла следует осуществлять поворот стрелы крана влево, до тех пор пока значение датчика азимута не будет отличаться на 100 «дискрет» от сохраненного значения при первом шаге. Для визуальной проверки направленности вращения служит параметр — «ext sign».

#### Настройка веса

В пункте настройки веса сначала нужно сбросить настройку, при этом произойдет сброс параметров настройки до заводских значений, что обеспечит в дальнейшем оптимальную настройку веса. После сброса требуется выбрать место установки датчика усилия: в грузовом или стреловом канате.

Примечание: если датчик усилия установлен в грузовом канате и после настройки не обеспечивается достаточная точность определения веса, то необходимо осуществить настройку веса с помощью пункта «В стреловом канате», но перед этим сделать очередной сброс настройки.

#### В грузовом канате

Осуществление последовательной пошаговой настройки веса: первый шаг - установка пустого крюка вверху (на максимальной высоте), второй шаг — установка крюка внизу (на нулевой высоте), третий шаг — поднятие груза, вес которого будет указан в пункте «Крюк с грузом», по необходимости данный вес можно изменить кнопками 4 и 5. В процессе настройки справа от меню, будут указываться параметры в квадратных скобках, которые необходимо учитывать при установке крюка: «[R]» - вылет, на который необходимо установить крюк; «[H]» — высота, на которую необходимо установить крюк; «[weight]» — вес груза, который необходимо поднять (если [weight] = 0.00, это значит, что крюк должен быть без груза — пустой).

Справа от меню отображаются следующие вспомогательные параметры:

«force» — текущее значение датчика усилия; «f1» и «f2» — записанные в памяти значения датчика усилия соответствующие первому и второму шагу; «Кд» — записанное в памяти значение коэффициента «полезного» веса, т.е. отношение веса груза нетто к разности значений датчика усилия (force) при наличии груза и пустом крюке.

#### В стреловом канате

Осуществление последовательной пошаговой настройки веса: первые пять шагов установка пустого крюка вверху (на максимальной высоте) и на разных вылетах от минимального до максимального, следующие пять шагов — установка крюка внизу (на нулевой высоте) и вылетах на которых была произведена настройка первых пяти шагов, последние пять шагов - поднятие груза на вылетах на которых была произведена настройка первых пяти шагов, вес груза будет указан в пункте «Крюк с грузом», по необходимости данный вес можно изменить кнопками 4 и 5.

В процессе настройки справа от меню, будут указываться параметры в квадратных скобках, которые необходимо учитывать при установке крюка: «[R]» — вылет, на который необходимо установить крюк; «[H]» — высота, на которую необходимо установить крюк; «[step]» — текущий номер шага.

При настройке первых пяти шагов значения вылетов «[R]» не указываются (на дисплее «\_ \_»), это означает, что необходимо предварительно весь диапазон вылета разделить на пять точек, расположенных друг от друга на одинаковом расстоянии (или примерно одинаковом), причем, крайние точки должны соответствовать минимальному и максимальному вылету. Далее, устанавливая крюк на соответствующих пяти вылетах и указанной высоте «[H]», в пункте «Пустой крюк вверху» сохраняем значения в памяти. При выходе из пункта после сохранения, автоматически будет произведен переход к следующему шагу «[step]», после чего необходимо установить крюк в следующем шагу положении, зайти снова в пункт и сохранить значения в памяти. После сохранения пятого шага необходимо перейти к следующему пункту «Пустой крюк внизу». Устанавливая крюк в положениях, указанных в квадратных скобках, сохранять значения в памяти, причем, как будет видно, значения вылетов «[R]» примут конкретные величины, которые были записаны при первых пяти шагах. Аналогично при выходе из пункта после сохранения, автоматически будет произведен переход к следующему шагу «[step]», необходимо снова установить крюк в следующем положении, зайти в пункт и сохранить значения в памяти. После сохранения десятого шага необходимо перейти к следующему пункту «Крюк с грузом». Аналогичным образом, устанавливая крюк в положениях, указанных в квадратных скобках, заходить в пункт «Крюк с грузом» и сохранять значения в памяти.

Справа от меню отображаются следующие вспомогательные параметры:

«force» — текущее значение датчика усилия; «f  $U(x)$ » и «f  $D(x)$ » — записанные в памяти значения датчика усилия соответствующие верхнему положению крюка и нижнему положению крюка; «Kq(х)» — записанное в памяти значение коэффициента «полезного» веса, т.е. отношение веса груза нетто к разности значений датчика усилия (force) при наличии груза и пустом крюке; «radius(х)» — записанное в памяти значение вылета. Параметр «х» — номер точки, всего их пять. Номер точки соответствует каждой из пяти точек, разделяющих весь диапазон вылета.

#### *Динамика веса*

После настройки веса, если показания веса при перемещении груза отличаются более чем на 3% от истинных значений веса, то необходимо осуществить корректировку веса в пункте «Динамика веса».

Примечание: корректировку веса можно осуществлять только при наличии соответствующих установленных и настроенных датчиков вылета и высоты, т.е. для корректировки веса при изменении вылета крюка необходим датчик вылета, для корректировки веса при изменении высоты крюка необходим датчик высоты.

В приборе безопасности существует четыре движения (направления) при которых можно выполнить корректировку веса, это: увеличение вылета, уменьшение вылета, подъем груза, опускание груза. Корректировка веса для каждого из приведенных движений осуществляется в соответствующем пункте.

Последовательность корректировки веса следующая. Нагрузить крюк крана любым грузом известного веса в диапазоне от 20% до 100% относительно паспортной грузоподъемности, но не превышающего максимального значения веса для вылета на котором будет производится корректировка. Зайти в нужный пункт движения. Справа от меню будут отображаться следующие параметры: «[weight]» — вес груза с учетом корректирующего коэффициента; «[force\_move]» — корректирующий коэффициент (значение усилия которое суммируется или вычитается из «force», чтобы получилось равенство истинного и отображаемого значения веса груза); «force» — текущее значение датчика усилия. Далее осуществляя, соответствующее пункту, движение механизмом крана с помощью кнопок 4 и 5 добиться равенства значений веса груза истинного и «[weight]». После обеспечения равенства значений сохранить корректирующий коэффициент в памяти с помощью кнопки 6.

П р и м е ч а н и е каждом пункте движения отображается средняя точка корректирующего коэффициента, которая равна «500,00», при нажатии кнопок 4 и 5, т.е. осуществления корректировки, курсор должен находится на значении «500».

\_\_\_\_\_\_\_\_\_\_\_\_\_\_\_\_\_\_\_\_\_\_\_\_\_\_\_\_\_\_\_\_\_\_\_\_\_\_\_\_\_\_\_\_\_\_\_\_\_\_\_\_\_\_

#### **Грузовые характеристики**

В приборе безопасности имеется возможность ввода грузовых характеристик (далее — ГХ), которые могут быть включены как на постоянную работу, так и автоматически переключающимися в зависимости от состояния рабочего оборудования крана, например, при изменении кратности запасовки или положения стрелы (горизонтальная или наклонная). Для ввода параметров грузовых характеристик необходимо зайти в пункт «Грузовые хара-ки» и далее перейти к соответствующему пункту ввода или включения грузовых характеристик.

Если по каким-то причина грузовая характеристика (см. экран «Грузовая характеристика) на основе введенных параметров крана отличается от паспортной, то необходимо в пункте основной ГХ ввести по точкам грузовую характеристику. Для чего, зайти в пункт ввода точек ГХ. В меню ввода точек ГХ будет отображаться два значения: первое (левое) значение соответствует вылету крюка, второе (правое) значение соответствует грузоподъемности крана на вылете, указанном слева. После ввода параметров точки ГХ необходимо сохранить в памяти. Для удобства и контроля ввода точек справа от меню отображаются следующие параметры: «point» — текущий номер точки ГХ; «R[х]» и Q[х] — вылет и грузоподъемность точки ГХ, которая соответствует номеру «х»; «end point» — количество точек, записанных в памяти, данной ГХ (если «0» или «1», то ГХ не будет считаться рабочей). При каждом входе в пункт ввода точек ГХ значение номера точки «point» будет увеличиваться на единицу. По окончании ввода точек необходимо зайти в пункт завершения ввода и завершить ввод точек ГХ. Если по какой-то причине необходимо вернуться к предыдущим точкам и откорректировать их параметры, то следует в пункте завершения ввода кнопками 4 и 5 выбрать предыдущий номер точки, относительно той точки параметры которой необходимо откорректировать, так как при входе в пункт ввода точек ГХ автоматически номер точки «point» увеличится на единицу.

Аналогичным образом вводятся точки ГХ в пунктах «Доп. ГХ (вход 2)» и «Доп. ГХ (вход 3)».

По окончании ввода точек ГХ необходимо перейти в пункт «Включение ГХ» и произвести включение или отключение соответствующих грузовых характеристик.

#### **Координатная защита**

Для ввода координатной защиты необходимо зайти в соответствующий пункт.

\_\_\_\_\_\_\_\_\_\_\_\_\_\_\_\_\_\_\_\_\_\_\_\_\_\_\_\_\_\_\_\_\_\_\_\_\_\_\_\_\_\_\_\_\_\_\_\_\_\_\_\_\_\_

#### *Защита стрелы <sup>и</sup> крюка*

Установка координатной защиты должна осуществляться по точкам ломаной линии, находящейся не менее чем за три метра до препятствия. Количество точек ломаной линии должно быть не более 40 для каждого вида защиты. Перед вводом координатной защиты стрелы и крюка необходимо пронумеровать точки ввода параметров координатной защиты. Ввод координат точек осуществлять в одном направлении, по часовой стрелке либо против часовой стрелки.

Ввод координатной защиты стрелы или крюка осуществляется в следующей последовательности. Зайти в пункт ввода координат. Подвести оголовок стрелы для защиты стрелы или крюк для защиты крюка к первой заранее намеченной точке (номер точки будет отображаться справа от меню - «point») ломаной линии и сохранить её координаты нажатием кнопки 6. Далее снова заходим в пункт ввода координат, при этом номер точки «point» автоматически увеличится на единицу, т.е. переходим к следующей точке. Аналогично осуществляем сохранение для других точек ломаной линии при помощи подвода оголовка стрелы либо крюка к намеченной точке ломаной линии. Количество таких точек не должно быть более 40. Если при вводе координат точек блок индикации находится на экране координатной защиты, то можно наблюдать в реальном времени прорисовывание ломанных линий координатной защиты. После каждого сохранения координат точек, справа от меню параметр «end\_point» будет отображать какое количество точек уже введено в память. Если требуется изменить количество точек ломанной линии, то в пункте завершения ввода можно поменять номер последней точки «end\_point» с помощью кнопок 4 и 5 (будет меняться номер «point») и после изменения осуществить завершение ввода кнопкой 6 (изменится значение «end\_point» и станет равным «point»). Если требуется в процессе ввода координат вернуться к любой из точек, например, для корректировки координат, то при помощи кнопок 4 и 5 можно вернуться к необходимой точке («point») и сохранить новые координаты, при этом «end\_point» не изменится.

Для осуществления точной подводки оголовка стрелы и крюка, справа от меню отображаются координаты: «Xjib» и «Yjib» — координаты оголовка стрелы соответственно по оси X и оси Y для защиты стрелы; «Xhook» и «Yhook» — координаты крюка соответственно по оси X и оси Y для защиты крюка.

#### *Площадка 1 <sup>и</sup> Площадка 2*

Площадки состоят из прямоугольных участков и при вводе координатной защиты «потолок» вводятся координаты точек, которые принадлежат концам диагоналей прямоугольных участков. Стороны прямоугольных участков располагают параллельно осям системы координат, при чем ось «Х» должна быть параллельна рельсовому пути.

Ввод координат площадок осуществляется в следующей последовательности. Зайти в пункт ввода координат. Подвести крюк к первой заранее намеченной точке прямоугольника (номер точки будет отображаться справа от меню — «point») и сохранить её координаты нажатием кнопки 6. Далее снова заходим в пункт ввода координат, при этом номер точки «point» автоматически увеличится на единицу, т.е. переходим к следующей точке. Аналогично осуществляем сохранение второй точки прямоугольника при помощи подвода крюка к намеченной точке. В пункте ввода координат кнопками 4 и 5 можно изменять номер точки, координаты которой необходимо откорректировать.

После ввода координат точек необходимо перейти в пункт ввода высоты площадки и ввести высоту площадки, выше которой поднимать крюк, в пределах данной площадки, нельзя.

Примечание: при вводе координатной зашиты необходимо учитывать габаритные размеры поднимаемого груза и предусматривать запас по расстоянию и углу поворота (для учета инерции стрелы).

#### Обновление ПО

Для обновления программного обеспечения необходимо подключить к USB-разъему блока индикации флэш-карту с программой. Зайти в пункт «Обновление ПО» и кнопками 4 и 5 выбрать нужное ПО и после нажать кнопку 6, в меню процесс обновления будет сопровождаться соответствующими сообщениями. По окончании обновления отобразится сообщение об успешном или ошибочном выполнении процесса обновления.

### Диагностика БИ04

Для диагностики блока индикации необходимо зайти в пункт «Диагностика БИ04» и нажать кнопку 6. Через некоторое время (несколько секунд) блок индикации перезапустится в тестовый режим, в котором можно осуществлять установку нового ПО, отладку работы основной программы. По окончании работы в тестовом режиме следует зайти в пункт «Выход из теста» и нажать кнопку 6, после чего блок индикации перезапустится в основную программу.

# 8 ИНСТРУКЦИЯ ПО МОНТАЖУ, ПУСКУ И РЕГУЛИРОВАНИЮ

#### 8.1 Меры безопасности

Прибор безопасен для обслуживающего персонала, при проведении пусконаладочных работ необходимо руководствоваться правилами безопасности, действующими при производстве монтажных и пусконаладочных работ и при эксплуатации крана.

#### 8.2 Монтаж прибора безопасности на кране

Работы по монтажу, пуску и регулированию прибора безопасности могут выполнять работники специализированных организаций, сертифицированные изготовителем.

Установка и регулирование прибора безопасности на кране включает в себя:

установку блока индикации, контроллера, преобразователей и датчиков на соответствующем оборудовании крана для контроля его параметров;

электрические соединения прибора с цепями электрооборудования крана (согласно схемам в данном руководстве по эксплуатации);

настройку параметров крана и прибора безопасности, регулирование датчиков.

# 9 ПОДГОТОВКА И ПОРЯДОК РАБОТЫ

Подготовка прибора безопасности к работе производится в следующей последовательности:

- при пониженных температурах окружающей среды (ниже 0 °С), перед эксплуатацией прибора безопасности рекомендуется прогреть воздух в кабине крана;
- включить напряжение питания в цепи управления крана;
- убедиться в прохождении тестового режима: появлении заставки «REZONANS» на дисплее блока индикации и в последующем переходе блока индикации к отображению основного экрана (см. рисунок 3);
- при обнаружении неисправности, в статусной строке появится её описание. В случае наличия нескольких неисправностей их полный перечень будет приведен на экране информационных сообщений (см. рисунок 4).

Далее будут приведены некоторые особенности работы с прибором безопасности.

1. При отсутствии каких либо неисправностей и сработавших ограничений кнопка 7 используется для определения массы переносимых грузов без учета массы тары, для этого необходимо поднять тару и нажать кнопку 7. После этого загорится индикатор 12 (см. рисунок 2) и показания массы груза на грузозахватном устройстве будут соответствовать полезной массе груза без учета массы тары. В этом случае ОГМ240 будет учитывать массу тары для определения степени загрузки крана. Для отмены режима обнуления массы тары необходимо повторно нажать кнопку 7.

2. При эксплуатации крана возможны ситуации, когда ОГМ240 запрещает работу крана. Чтобы определить причину запрета и остановку работы механизмов крана, необходимо перейти на экран информационных сообщений и просмотреть сообщения. В боковой области экрана будут отображены серым цветом разрешённые движения, которые позволят вывести кран в рабочую зону или рабочий диапазон работы механизмов крана.

3. При срабатывании координатной защиты или срабатывании по любому из введенных или встроенных ограничений, можно нажать кнопку 7, тем самым предоставляется возможность вывода крана в разрешенную зону работы, когда манипуляциями рукояток управления крана не позволяют этого сделать. В этом случае состояние разблокирования механизмов крана записывается в регистратор параметров. После нажатия кнопки 7 имеется также возможность посмотреть на экране информационных сообщений добавленные разрешенные движения, которые в данный момент можно производить. Если значение времени разблокировки введено равным нулю, то разблокировать механизмы можно только при удержании кнопки 7, в этом случае для исключения аварийности после 10 секунд удержания кнопки 7 произойдет автоматический выход из режима разблокирования.

# 10 ВОЗМОЖНЫЕ НЕИСПРАВНОСТИ И МЕТОДЫ ИХ **УСТРАНЕНИЯ**

### **Внимание!**

Работы по устранению неисправностей прибора безопасности могут выполнять работники специализированных организаций, сертифицированные изготовителем.

Встроенная в ОГМ240, подпрограмма тестирования (режим проверки) прибора безопасности осуществляет проверку исправности его основных узлов и позволяет локализовать неисправность путем выдачи на дисплей диагностического сообщения. Режим проверки запускается автоматически при отказе любой составной части ОГМ240.

При отказе ОГМ240 необходимо:

- проверить блоки и датчики на отсутствие механических повреждений;
- проверить исправность электрических соединений датчиков и блока индикации, состояние электрических разъемов составных частей прибора безопасности;
- заменить или отремонтировать отказавший блок или датчик ОГМ240.

Примечание: Во избежание повреждения жгутов и соединительных кабелей запрещается снимать блок индикации и датчики при подсоединенных жгутах.

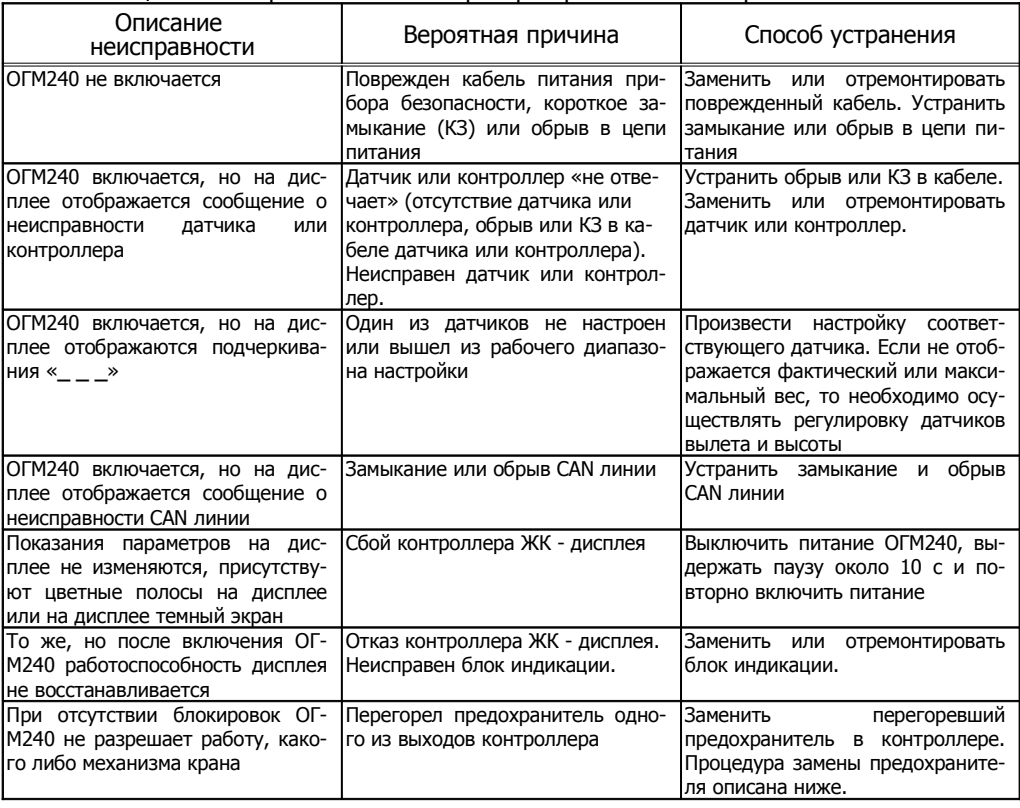

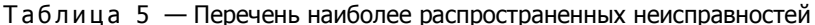

Замена предохранителя в контроллере осуществляется следующим образом:

- открутить винты М4х45, и снять с контроллера крышку;

- заменить перегоревший предохранитель новым предохранителем с параметрами 10А 250В и размером 5х20 мм, нумерация предохранителей соответствует направлению нумерации и номеру выхода контроллера (см. рисунок 10);

- установить и прикрутить к контроллеру крышку винтами М4х45.

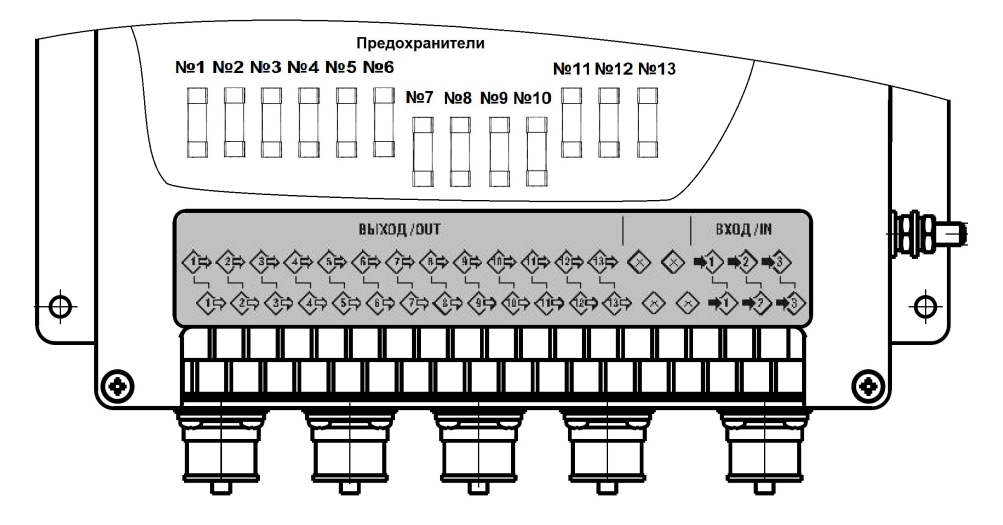

Контроллер СМ6.1-3-13

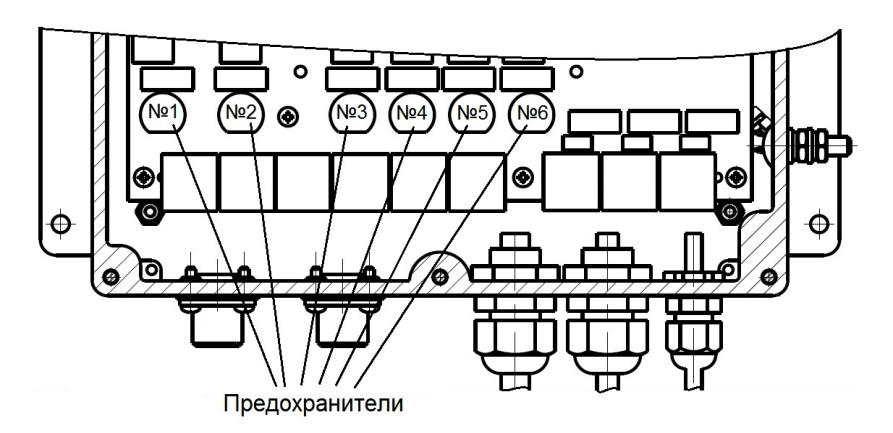

Контроллер СМ6.1-3-6

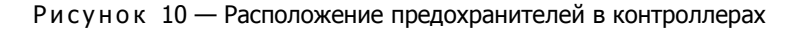

# 11 ТЕХНИЧЕСКОЕ ОБСЛУЖИВАНИЕ

### **11.1 Общие указания**

Техническое обслуживание (ТО) прибора безопасности обеспечивает:

- постоянную готовность ОГМ240 к эксплуатации;

- надежность и безопасность работы крана.

- устранение причин, вызывающих преждевременный износ и повреждения узлов и механизмов крана;

- удлинение межремонтных сроков.

ТО прибора безопасности производится одновременно с очередным техническим обслуживанием крана (но не реже периодов, указанных в пункте 11.2) и в соответствии с указаниями мер безопасности, предусмотренными при обслуживании крана.

### **11.2 Виды и периодичность технического обслуживания**

Техническое обслуживание прибора безопасности в зависимости от периодичности и

объема работ, подразделяется на следующие виды:

- ежесменное техническое обслуживание (ЕО);
- первое периодическое техническое обслуживание (ТО-1);
- второе периодическое техническое обслуживание (ТО-2);
- сезонное техническое обслуживание (СО);
- техническое обслуживание при консервации и расконсервации крана (КО).

ЕО — производится ежедневно перед началом работы крана, независимо от числа смен.

- ТО-1 производится не реже одного раза в квартал.
- ТО-2 производится не реже двух раз в год.
- СО производится 2 раза в год при очередном «ТО-2» в осенний и весенний периоды.
- КО проводится при консервации и расконсервации крана и прибора безопасности.

ОТ — техническое обслуживание при транспортировании.

Ежесменное техническое обслуживание должно выполняться крановщиком, а отальные виды технического обслуживания — аттестованными наладчиками приборов безопасности в соответствии с ПБ 10-382-00 и РД 10-208-98.

### **11.3 Порядок технического обслуживания**

### **11.3.1 Ежесменное техническое обслуживание**

ЕО производится крановщиком с отметкой выполнения в вахтенном журнале. Перечень работ при ежесменном техническом обслуживании приведен в таблице 6.

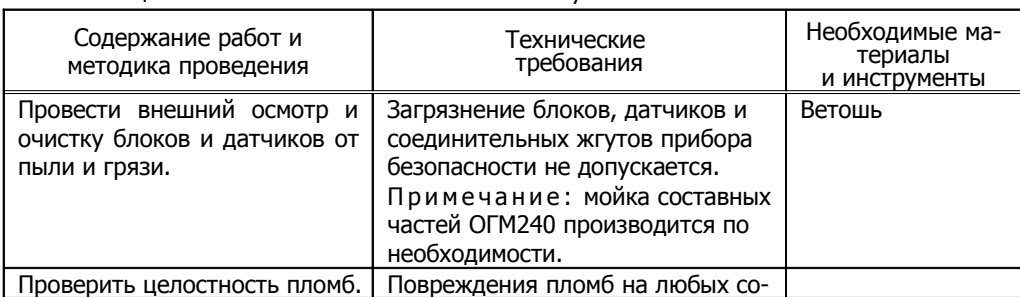

Т а б л и ц а 6 — Ежесменное техническое обслуживание

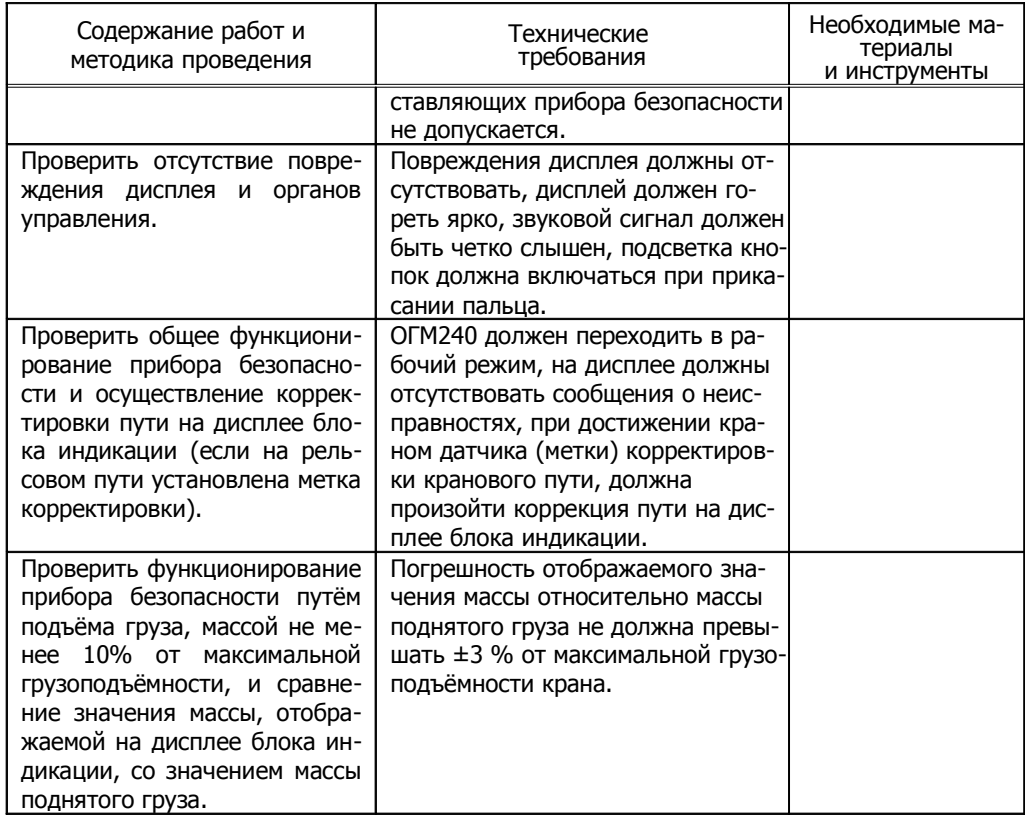

## **11.3.2 Первое техническое обслуживание (ТО-1)**

ТО-1 выполняют аттестованные наладчики приборов безопасности с отметкой в сервисном журнале наладчика. Перечень работ при первом техническом обслуживании приведен в таблице 7.

Таблица 7 — Первое техническое обслуживание

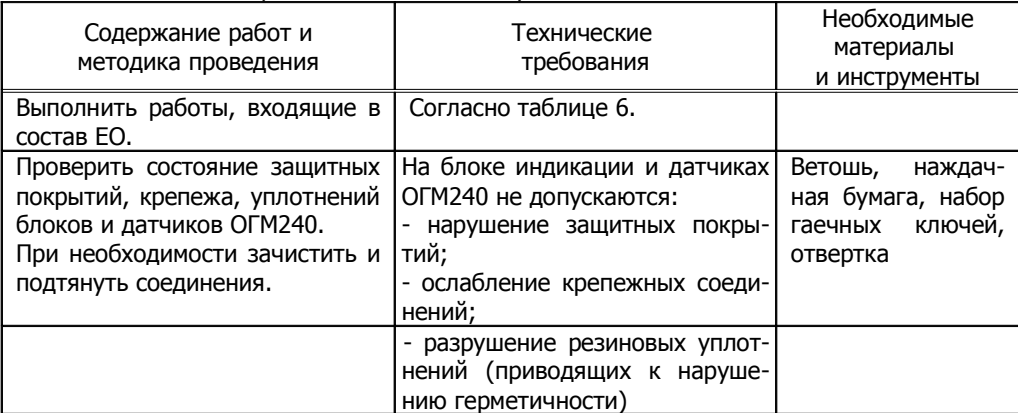

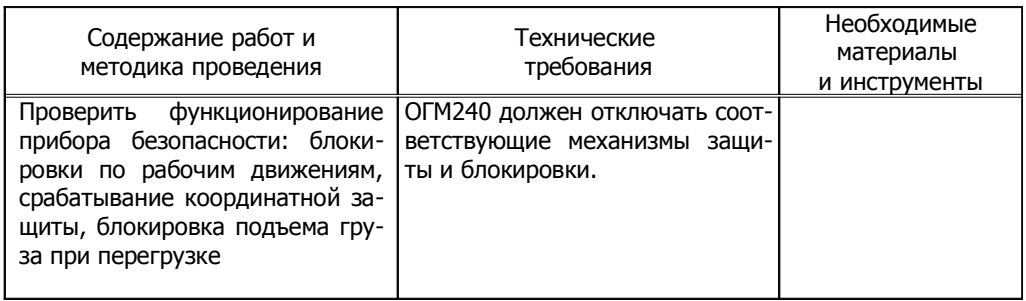

### **11.3.3 Второе техническое обслуживание (ТО-2)**

ТО-2 выполняют аттестованные наладчики приборов безопасности с отметкой в сервисном журнале наладчика. Перечень работ при втором техническом обслуживании приведен в таблице 8.

Таблица 8 — Второе техническое обслуживание

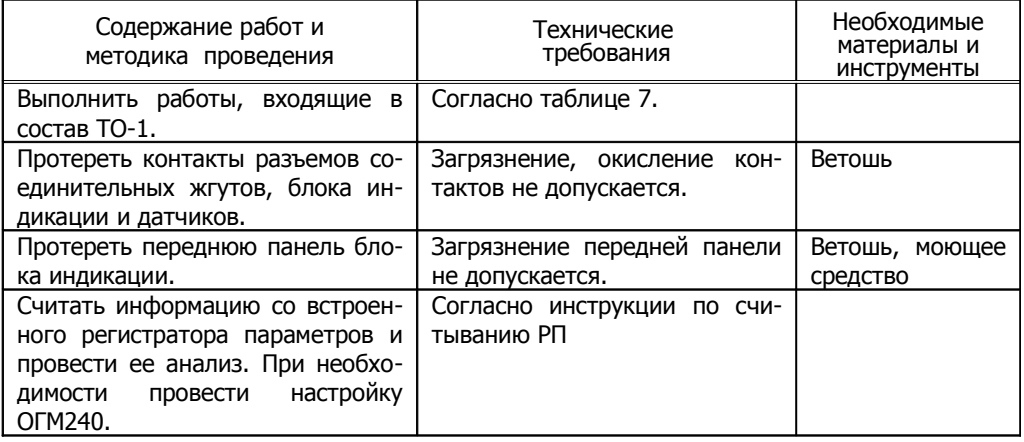

### **11.3.4 Сезонное техническое обслуживание (СО)**

СО выполняют аттестованные наладчики приборов безопасности с отметкой в сервисном журнале наладчика. Перечень работ при сезонном техническом обслуживании приведен в таблице 9.

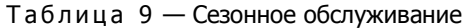

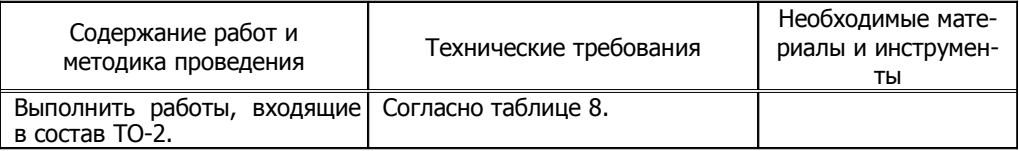

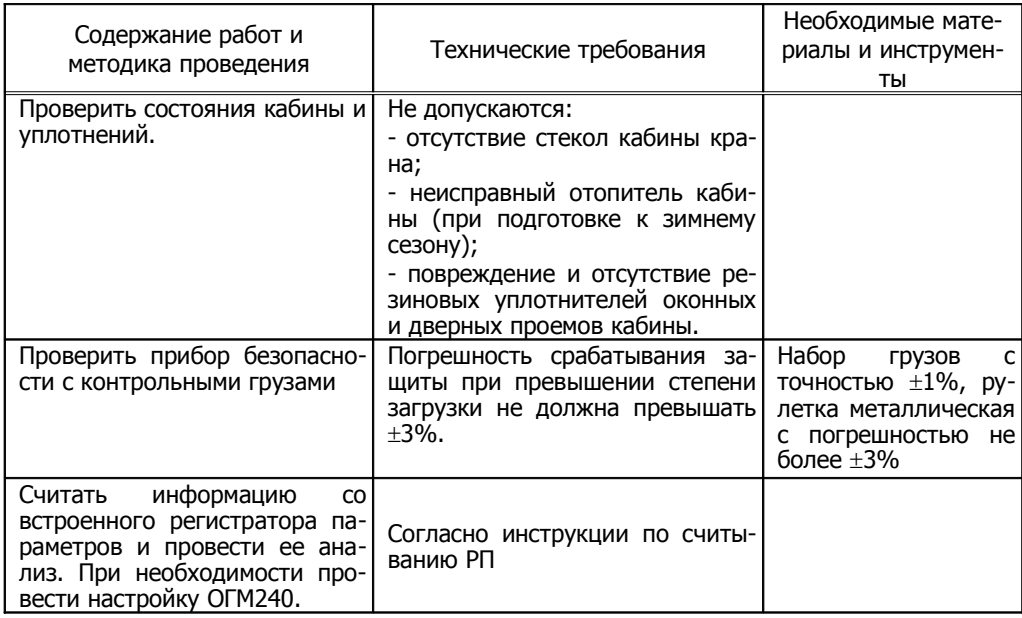

#### **11.4 Техническое обслуживание при консервации и транспортировании**

КО проводится при консервации и расконсервации крана. Необходимость ОТ в условиях перегона разобранных кранов с не демонтированными датчиками и блоками ОГМ240 (на расстояние от 500 км) обусловлена длительным воздействием тряски и ударных нагрузок на блоки и датчики ОГМ240, что может явиться причиной неисправностей, а также отклонения фактических параметров настройки от требуемых уровней.

При проведении КО и ОТ составные части прибора безопасности рекомендуется демонтировать, за исключением соединительных жгутов. В этом случае необходимо обеспечить защиту от воздействия пыли и влаги разъемов соединительных жгутов, обернув их ответные части промасленной бумагой, а затем полиэтиленовой пленкой.

При отсутствии возможности демонтажа ОГМ240 необходимо исключить прямое воздействие атмосферных осадков и солнечной радиации, попадание внутрь блоков и датчиков влаги и пыли, соединительные жгуты не должны иметь контакта с горюче-смазочными материалами.

Блок индикации должен быть защищен от систематического попадания на него дождя и снега. Рекомендуется провести дополнительную защиту составных частей ОГМ240 с помощью полиэтиленовой пленки или других материалов.

При расконсервации необходимо выполнить работы в объеме СО.

# 12 ПРОВЕРКА ОГМ240 С КОНТРОЛЬНЫМИ ГРУЗАМИ

Проверку ОГМ240 с контрольными грузами в составе крана должен проводить наладчик приборов безопасности под руководством инженерно-технического работника, ответственного за содержание грузоподъемных машин в исправном состоянии.

Проверку следует проводить на площадке с использованием контрольных грузов, имеющих погрешность массы не более 1%.

Проверка проводится в следующем порядке:

- установить минимальный вылет;
- замерить рулеткой фактический вылет и сравнить его с показаниями блока индикации (при несовпадении более чем на 1,5 % отображаемого и фактического вылетов произвести настройку вылета);
- установить максимальный вылет;
- замерить рулеткой фактический вылет и сравнить его с показаниями блока индикации (при несовпадении более чем на 1,5 % отображаемого и фактического вылетов произвести настройку вылета);
- на максимальном вылете поднять груз, соответствующий паспортному значению на этом вылете;
- убедиться в отсутствии срабатывания прибора безопасности, если прибор безопасности срабатывает, необходимо выполнить его настройку;
- проверить правильность показаний вылета, если показания отличаются от действительных значений, провести настройку;
- опустить груз;
- увеличить массу груза на 10% и поднять его;
- убедиться в срабатывании прибора безопасности, если ОГМ240 не срабатывает, провести его настройку;
- опустить груз;
- установить минимальный вылет;
- поднять груз соответствующий паспортному значению на данном вылете;
- убедиться в отсутствии срабатывания прибора безопасности, если прибор безопасности срабатывает, то необходимо выполнить его настройку;
- опустить груз;
- увеличить массу груза на 10% и поднять его. Убедиться в срабатывании прибора безопасности, если прибор безопасности не срабатывает, необходимо выполнить его настройку;
- если производилась настройка прибора безопасности, то необходимо повторить проверку;
- сделать отметку о проведенных работах в паспорте прибора безопасности и журнале крана.

# 13 МАРКИРОВКА И ПЛОМБИРОВАНИЕ

На каждом изделии, входящем в комплект поставки ОГМ240, указаны:

- товарный знак предприятия-изготовителя;
- условное сокращенное обозначение изделия;
- порядковый номер по системе нумерации завода-изготовителя.

Пломбирование изделий, входящих в комплект ОГМ240, производится службой качества НПП «Резонанс» в местах крепления их крышек.

На блоке индикации дополнительно пломбируется (пломбой завода-изготовителя крана или сервисного центра, выполняющей пуско-наладочные работы ОГМ240) верхняя часть винта настройки (на задней стороне блока индикации).

# 14 ПРАВИЛА ХРАНЕНИЯ И ТРАНСПОРТИРОВАНИЯ

Хранение ОГМ240 необходимо осуществлять в закрытых складских помещениях в упаковке предприятия-изготовителя в нераспечатанном виде.

Условия хранения в части воздействия климатических факторов должны соответствовать условиям хранения 2(С) по ГОСТ 15150 для изделий исполнения группы УХЛ. В помещении не должно быть токопроводящей пыли, кислот, щелочей и других агрессивных веществ.

Срок хранения ОГМ240 — не более 6 месяцев.

Прибор безопасности может транспортироваться всеми видами крытых транспортных средств (автомобильным, воздушным и железно-дорожным) с соблюдением правил, действующих на транспорте соответствующего вида.

Условия транспортирования в части воздействия климатических факторов должны соответствовать условиям хранения 5 (ОЖ4) ГОСТ 15150.

Прибор безопасности должен транспортироваться в упаковке предприятия-изготовителя или деревянных ящиках, исключающих механические повреждения составных частей ОГМ240.

Во время транспортирования тара с ОГМ240 должна быть защищена от воздействия атмосферных осадков и ударов.

Маркировка транспортной тары — по ГОСТ 14192.

При хранении и транспортировании допускается укладка ящиков с ОГМ240 не более чем в три ряда. Ящики должны находиться в положении, соответствующем манипуляционным знакам.

# 15 НАЗНАЧЕНИЕ ВЫХОДОВ ДЛЯ СХЕМЫ «КОНФИГУРАЦИЯ ВЫХОДОВ №1»

**Выход-1** — «Превышение ветра» или «Уставка Q3», импульсный режим (циклический — 2 секунды контакты замкнуты, 2 секунды контакты разомкнуты) работы выхода при превышении максимальной скорости ветра или размыкание контактов при превышении уставки веса Q3, которая не меняется в зависимости от кратности запасовки (для ограничения скорости изменения вылета);

**Выход-2** — «Приближение к высоте и уставка Q2», размыкание контактов за 4<sup>1</sup> метра до установленного ограничения по высоте подъёма и при превышении уставки веса Q2, которая меняется в зависимости от кратности запасовки;

**Выход-3** — «Огр. ск. поворота» или «Спадание каната», размыкание контактов за 20<sup>1</sup> град. до установленного ограничения по углу поворота или предотвращение спадание каната;

**Выход-4** — «Уставка Q1», размыкание контактов при превышении уставки веса Q1, которая меняется в зависимости от кратности запасовки;

**Выход-5** — «Ограничение скорости вылета и уставка Q3», размыкание контактов за  $2<sup>1</sup>$  метра до установленного ограничения по вылету и при превышении уставки веса Q3, которая не меняется в зависимости от кратности запасовки;

**Выход-6** — «Разрешение уменьшения вылета», размыкание контактов при превышении граничных значений вылета и превышении 125% нагрузки относительно номинальной;

**Выход-7** — «Разрешение увеличения вылета», размыкание контактов при превышении граничных значений вылета и превышении 105% нагрузки относительно номинальной;

**Выход-8** — «Разрешение поворота влево», размыкание контактов при превышении граничных значений по углу поворота и превышении 105% нагрузки относительно номинальной;

**Выход-9** — «Разрешение поворота вправо», размыкание контактов при превышении граничных значений по углу поворота и превышении 105% нагрузки относительно номинальной;

**Выход-10** — «Разр. движ. назад», размыкание контактов при превышении граничных значений передвижения по пути и достижении 105% нагрузки относительно номинальной;

**Выход-11** — «Разр. движ. вперёд», размыкание контактов при превышении граничных значений передвижения по пути и достижении 105% нагрузки относительно номинальной;

**Выход-12** — «Разр. опуск. груза», размыкание контактов при превышении граничных значений опускания груза;

**Выход-13** — «Разр. подъема груза», размыкание контактов при превышении граничных значений по высоте подъема и достижении 105% нагрузки относительно номинальной.

П р и м е ч а ние : выходы **«Выход-1»** и **«Выход-3»** имеют возможность изменения функциональности, настройка функций выходов производится в режиме настройки прибора.

<sup>&</sup>lt;sup>1</sup>Значения могут быть изменены в пункте «Параметры системы».

# 16 НАЗНАЧЕНИЕ ВЫХОДОВ ДЛЯ СХЕМЫ «КОНФИГУРАЦИЯ ВЫХОДОВ №2»

**Выход-1** — «Превышение ветра» или «Уставка Q3», импульсный режим (циклический — 2 секунды контакты замкнуты, 2 секунды контакты разомкнуты) работы выхода при превышении максимальной скорости ветра или размыкание контактов при превышении уставки веса Q3, которая не меняется в зависимости от кратности запасовки;

**Выход-4** — «Уставка Q1», размыкание контактов при превышении уставки веса Q1, которая меняется в зависимости от кратности запасовки;

**Выход-10** — «Приближение к огр.», размыкание контактов при приближении крановым оборудованием установленных ограничений (за 4 метра по высоте подъёма, за 20° по углу поворота и за 2 метра по вылету)<sup>2</sup> и при превышении уставки веса Q2, которая меняется в зависимости от кратности запасовки;

**Выход-11** — «Координатная защита», размыкание контактов при достижении крановым оборудованием установленных защитных границ.

**Выход-12 и Выход-13** — «Превышение веса», размыкание контактов при превышении 105% нагрузки относительно номинальной.

Примечание:

- выход **«Выход-1»** имеет возможность изменения функциональности, настройка функции выхода производится в режиме настройки прибора.

# 17 НАЗНАЧЕНИЕ ВЫХОДОВ ДЛЯ СХЕМЫ «КОНФИГУРАЦИЯ ВЫХОДОВ №3»

**Выход-1** — «Координатная защита», размыкание контактов при достижении крановым оборудованием установленных защитных границ.

**Выход-2** — «Превышение веса», размыкание контактов при превышении 105% нагрузки относительно номинальной.

 $^2$ Значения могут быть изменены в пункте «Параметры системы».

# 18 НАЗНАЧЕНИЕ ВХОДОВ

**Вход-1** — «Линейный контактор», при подаче напряжения на вход включается счётчик моточасов;

**Вход-2** — «Наличие 3-х фаз», «Изм. запасовки и доп. ГХ (вход-2)» или «Доп. ГХ (вход-2) и корр. высоты». Для конфигурации входа «Наличие 3-х фаз» происходит запись состояния входа в РП. Для конфигурации входа «Изм. запасовки и доп. ГХ (вход-2)» при подаче напряжения на вход происходит изменение запасовки на 2-х кратную и активируется грузовая характеристика «Доп. ГХ (вход-2)», при изменении запасовки удваивается показание канала веса при равном усилии на датчике усилия и корректируется показание высоты крюка. Для конфигурации «Доп. ГХ (вход-2) и корр. высоты» при подаче напряжения на вход происходит активация грузовой характеристики «Доп. ГХ (вход-2) и корректировка высоты (см. пункт «Параметры крана»)» в случае балочной стрелы при разных высотах на минимальном и максимальном вылетах, например, при наклоне стрелы);

**Вход-3** — «Корректировка пути» или «Доп. ГХ (вход-3)». Для конфигурации «Корректировка пути» при подаче напряжения на вход происходит коррекция показания пути «S» (при установленном датчике «Путь»), для конфигурации «Доп. ГХ (вход-3)» при подаче напряжения на вход происходит активация грузовой характеристики «Доп. ГХ (вход-3)», например, при балочной сложенной стреле.

# 19 ТЕХНИЧЕСКИЕ ХАРАКТЕРИСТИКИ

| Наименование параметра                                             | Значение                   |
|--------------------------------------------------------------------|----------------------------|
| Диапазон контроля рабочих параметров крана:                        |                            |
| - усилие, кгс                                                      | от 0 до 10000 <sup>4</sup> |
| - вылета стрелы, м                                                 | от 0 до 100                |
| - высоты <sup>3</sup> подъема крюка                                | от 0 до 300                |
| - угла азимута поворота стрелы, градус                             | от минус 999 до +999       |
| - перемещения крана, м                                             | от 0 до 600                |
| Погрешность<br>отображения<br>параметров<br>на<br>дисплее<br>в     |                            |
| статическом режиме, не более:                                      |                            |
| - степени загрузки <sup>5</sup> крана, %                           | ± 3,0                      |
| - фактической массе <sup>5</sup> поднимаемого груза, %             | ± 3,0                      |
| - максимальной грузоподъемности, %                                 | ± 1,5                      |
| - величины вылета, м                                               | ± 0,3                      |
| - высоты подъема крюка, м                                          | ± 0,3                      |
| - положения крана на крановых путях, м                             | ± 0,3                      |
| - угла поворота стрелы крана, град.                                | ± 3,0                      |
| - скорости ветра, м/с                                              | ± 2,0                      |
| Погрешность включения координатной защиты <sup>6</sup> , не более: |                            |
| - по углу поворота влево и вправо стрелы крана, град.              | ± 3,0                      |
| - по высоте подъема крюка, м                                       | ± 0,5                      |
| - по вылету, м                                                     | ± 0,4                      |
| - типа «стена» для оголовка стрелы и крюка, типа «потолок»         |                            |
| для двух площадок, м                                               | ± 1,5                      |
| Диапазон измерения скорости ветра, м/с                             | от 2 до 30                 |
| Суточный уход часов реального времени (при температуре             | 4                          |
| окружающей среды 25°С), сек, не более                              |                            |
| Число записей регистратора параметров, не менее:                   |                            |
| - оперативной информации                                           | 98072                      |
| - информации о перегрузках                                         | 1733                       |
| Период записи оперативной информации РП, сек                       | от 1 до 25                 |
| Ёмкость оперативной памяти регистратора параметров:                |                            |
| - при перегрузках, час, не менее                                   | 27                         |
| - без перегрузок, час                                              | от 27 до 680               |
|                                                                    | $220 \pm 10\%$             |
| Напряжение питания переменного тока с частотой 50 $\pm$ 1 Гц, В    | $380\pm10\%$               |
| Максимальная потребляемая мощность без учета мощности              |                            |
| нагрузки (при температуре окружающей среды 25°С), ВА, не           | 40                         |
| более                                                              |                            |
| Степень защиты составных частей ОГМ240 от проникновения            |                            |
| посторонних тел и воды по ГОСТ 14254-96:                           |                            |
| - блоков: блока индикации и контроллера                            | <b>IP53</b>                |

 $^3$ С учётом глубины опускания груза ниже нулевой отметки — 5 м.

<sup>4</sup> Верхняя граница усилия зависит от типа датчика усилия, входящего в ОГМ240.

 $5$ Погрешность считается от максимальной грузоподъёмности крана.

 $\rm ^6$ Погрешности указаны без учёта инерционности механизмов и тормозных систем крана.

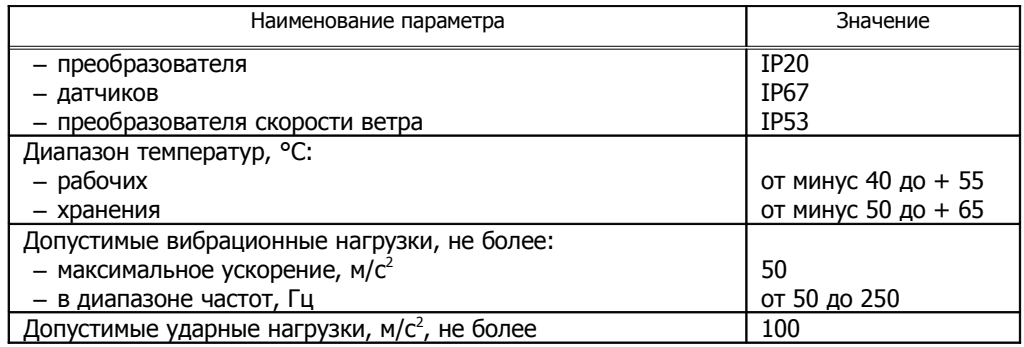

# 20 СХЕМЫ ПОДКЛЮЧЕНИЯ

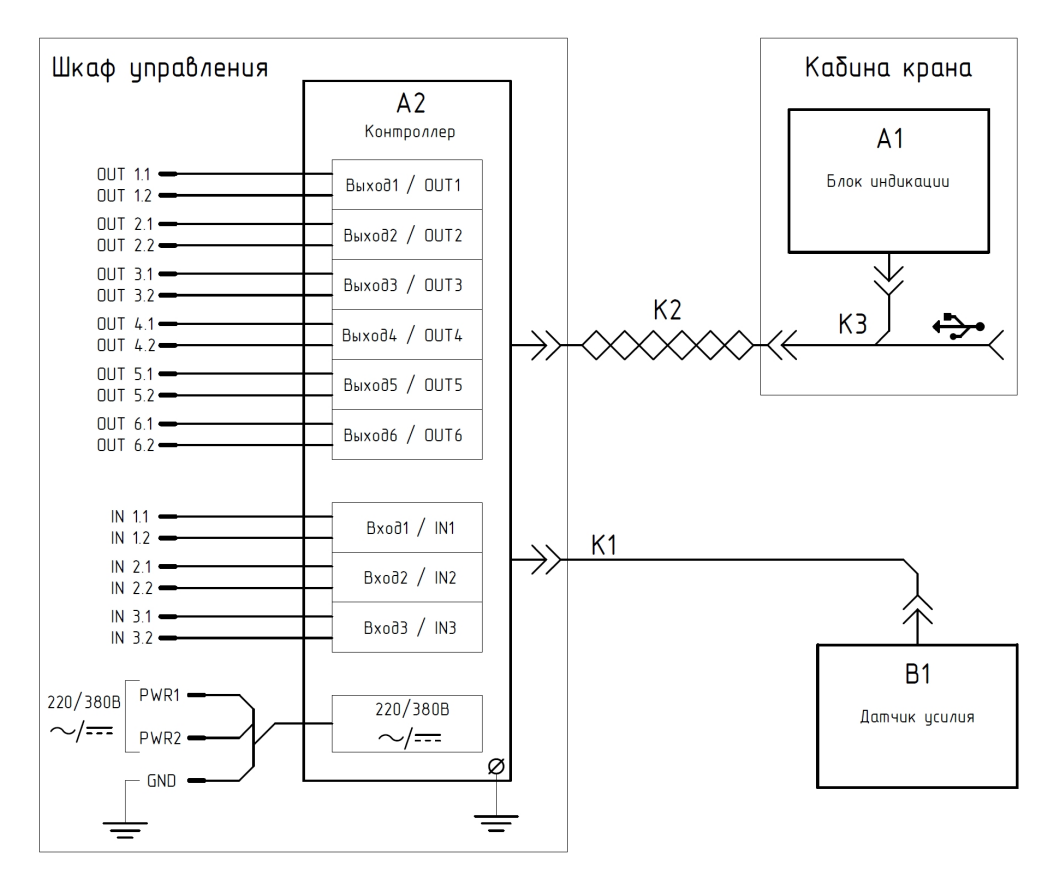

Рисунок 11 — Схема подключения системы безопасности ОГМ240-4х.4х-030-ххх на основе контроллера СМ6.1-3-6

К1 - жгут 244-L; К2 - жгут 245-L; К3 - жгут 402-02. Где L - длина жгута.

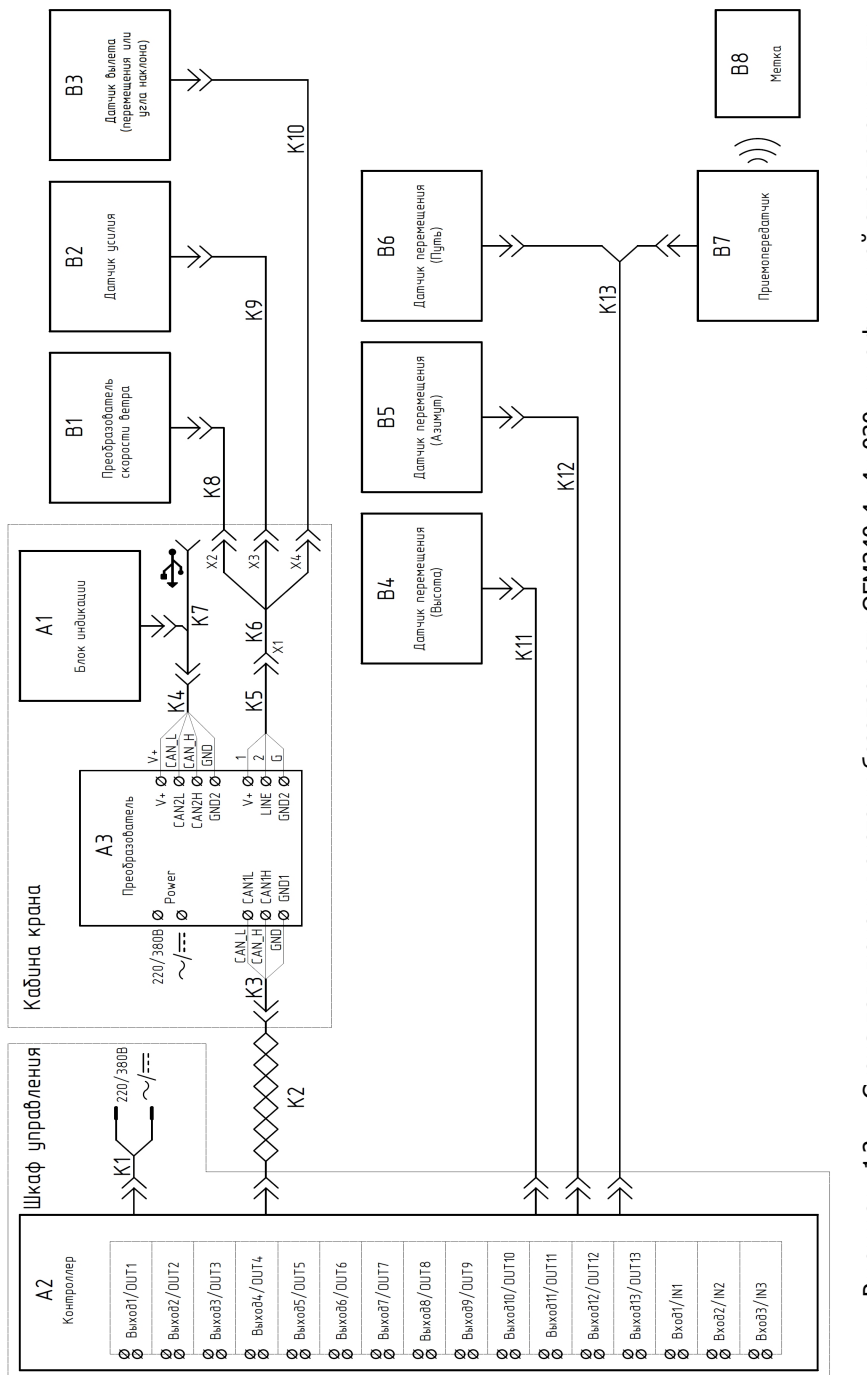

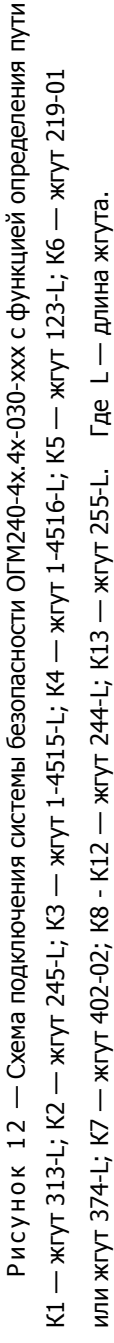

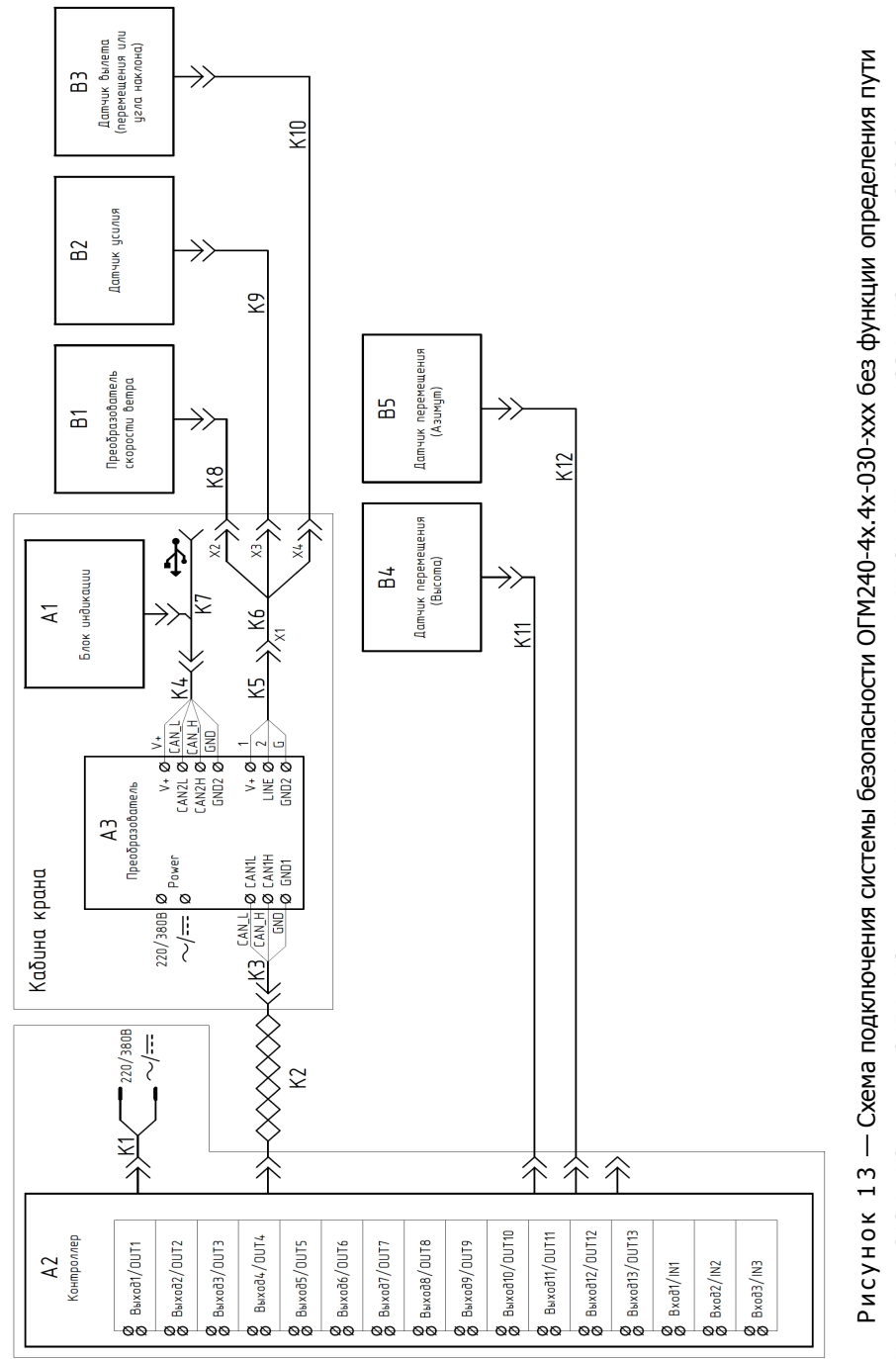

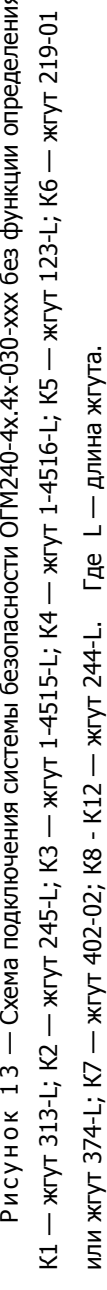

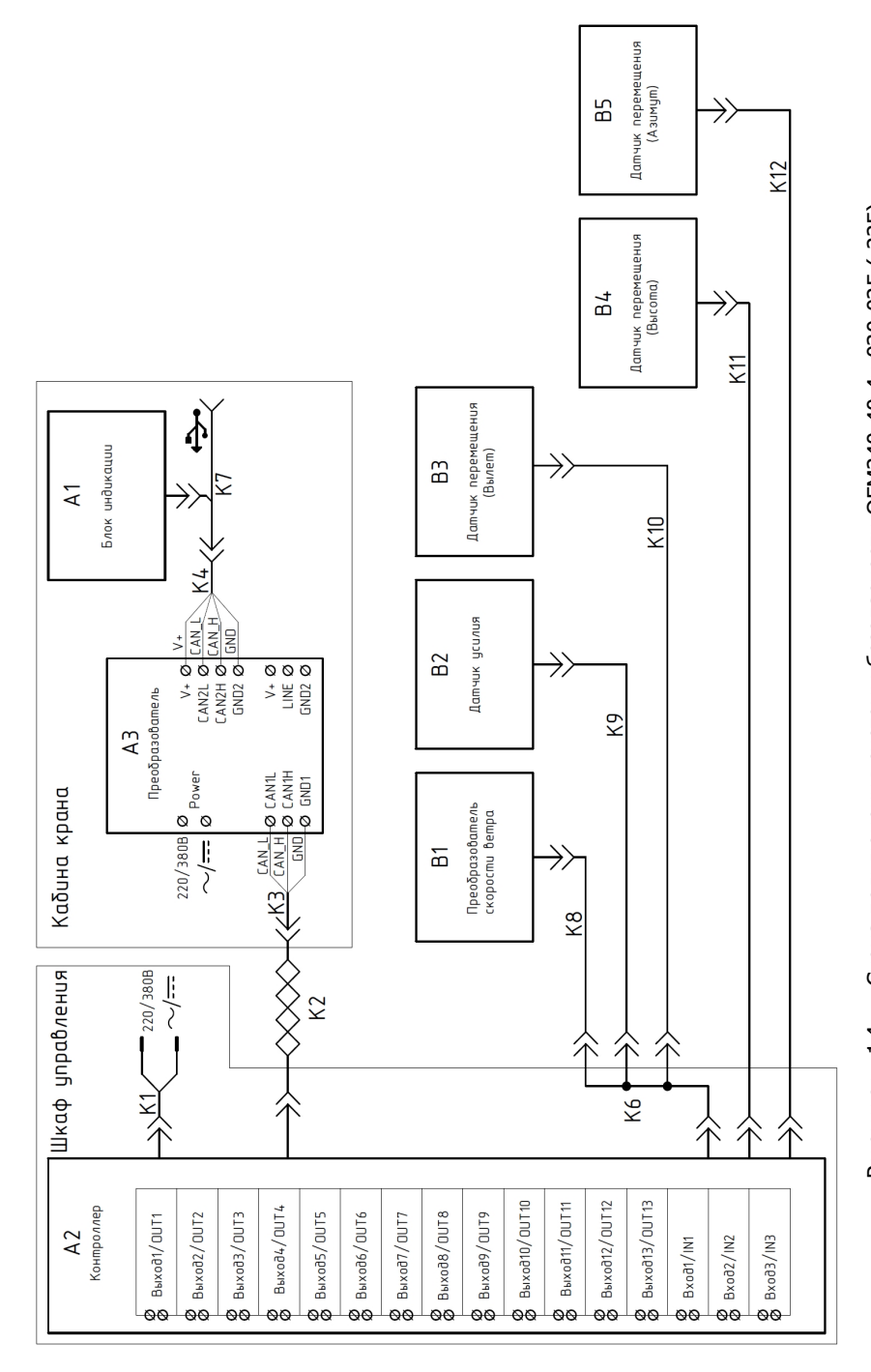

Рисунок 14 — Схема подключения системы безопасности ОГМ240-40.4x-030-025 (-225) КТ — жИд з т-1-2 к3 -1-2 к7 — жИд 3 т-2 к7 — жИд 1 -2 к7 — жИд 1 -2 к7 -1-2 к7 -1 -2 к7 -1 -2 к7 -1 -К7 — жгут 402-02; К8 - К12 — жгут 244-L. Где L — длина жгута.

Рев.: K 14-11984